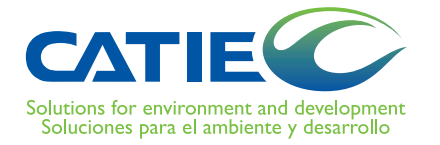

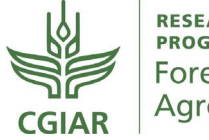

**RESEARCH PROGRAM ON** Forests, Trees and Agroforestry

TEC de Costa Rica

# **Clasificación y Detección Automática con eCognition**

para el análisis de coberturas en ortomapas y modelos de elevación digital

## **Tutorial**

Sergio Arriola Valverde Renato Rimolo Donadio Arlene López-Sampson Norvin Sepúlveda Eduardo Somarriba Serie Técnica Informe Técnico no. 424

## **Clasificación y Detección Automática con**

# **eCognition**

para el análisis de coberturas en ortomapas y modelos de elevación digital

**Tutorial** 

Sergio Arriola Valverde Renato Rimolo Donadio Arlene López-Sampson Norvin Sepúlveda Eduardo Somarriba

Centro Agronómico Tropical de Investigación y Enseñanza, CATIE Turrialba, Costa Rica, 2021

CATIE no asume la responsabilidad por las opiniones y afirmaciones expresadas por los autores en las páginas de este documento. Las ideas de los autores no reflejan necesariamente el punto de vista de la institución. Se autoriza la reproducción parcial o total de la información contenida en este documento, siempre y cuando se cite la fuente.

© Centro Agronómico Tropical de Investigación y Enseñanza, 2021.

### **ISBN 978-9977-57-750-0**

#### 631.58

C613 Clasificación y detección automática con eCognition para el análisis de coberturas en ortomapas y modelos de elevación digital. Tutorial / Sergio Arriola Valverde... [et al]. - 1ª ed. - Turrialba, Costa Rica : CATIE, 2021. 53 p. : il. - (Serie técnica. Informe técnico / CATIE ; no. 424)

ISBN 978-9977-57-750-0

1. Agroforestería 2. Cartografía de la cubierta vegetal 3. Ortomapas 4. Aplicaciones del ordenador I. Arriola Valverde, Sergio II. Rímolo Donadio, Renato III. López-Sampson, Arlene IV. Sepúlveda, Norvin V. Somarriba, Eduardo IX. CATIE X. Título XI. Serie.

#### **Citación sugerida:**

Arriola Valverde, S; Rímolo Donadio, R; López-Sampson, A; Sepúlveda, N; Somarriba, E. 2021. Clasificación y detección automática con eCognition para el análisis de coberturas en ortomapas y modelos de elevación digital. Tutorial. Turrialba, Costa Rica, CATIE. 53 p. (Serie técnica. Informe técnico / CATIE, no. 424).

#### **Créditos**

#### **Revisores:**

Dr. Guillermo Castro, profesor titular, Universidad Nacional Agraria, Nicaragua, y M.Sc. Justo Castro del CATIE

#### **Diseño:**

Tecnología de Información y Comunicación, CATIE

#### **Agradecimientos**

Entre los socios de financiación que han apoyado esta investigación están: Programa de Investigación de CGIAR sobre Bosques, Árboles y Agroforestería (CRP-FTA), con el apoyo financiero del Fondo del CGIAR y el Centro Agronómico Tropical de Investigación y Enseñanza (CATIE).

Esta investigación fue realizada por el CATIE como parte del Programa de Investigación de CGIAR sobre Bosques, Árboles y Agroforestería (CRP-FTA). El objetivo del programa es mejorar el manejo y uso de los bosques, agroforestería y los recursos genéticos de los árboles a lo largo del paisaje, desde bosques hasta plantaciones. El CATIE forma parte del Programa CRP-FTA en asociación con Biodiversity, CIRAD, CIFOR, CIAT, INBAR, TROPENBOS y el ICRAF.

## **Tabla de Contenidos**

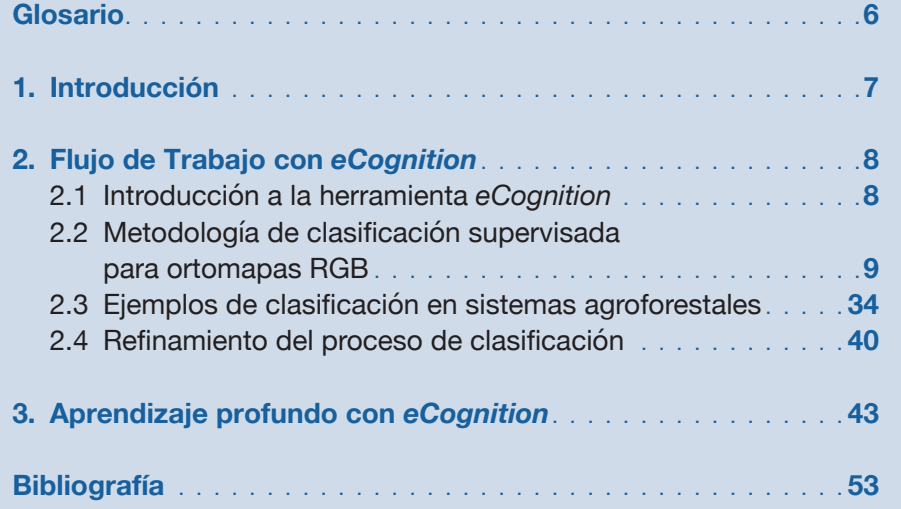

## **Tutorial**

En esta guía se presenta el uso de la herramienta de software *eCognition* de la empresa *Trimble®* para el análisis de coberturas vegetales en sistemas agroforestales. A través de una guía tutorial se explica el proceso de segmentación y clasificación supervisada en categorías objetivas, así como los procesos para acondicionar los resultados y exportar la información. Además, se hace una breve reseña de las capacidades del programa para la detección de elementos individuales por medio de técnicas de inteligencia artificial con redes neuronales.

## Glosario

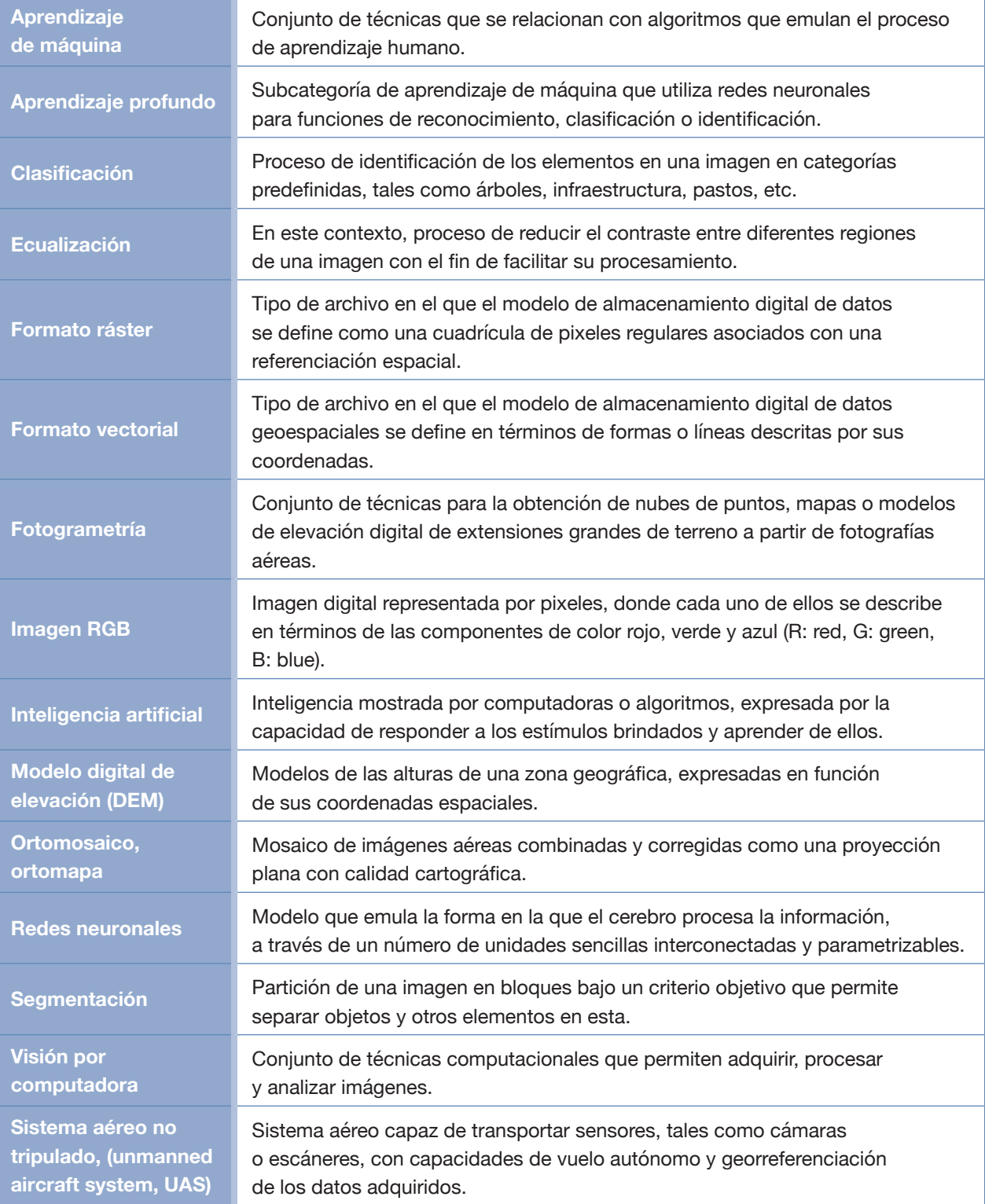

## 1**Introducción**

de differentes técnicas de sensores remotos han evolucionado en las últimas dos décadas en conjunto<br>
a baja altura tomadas con sistemas remotos no tripulados (UAS), actualmente es posible obtener<br>
a para presidente de diff con técnicas de visión por computadora [1]. Desde imágenes satelitales, aéreas y hasta imágenes a baja altura tomadas con sistemas remotos no tripulados (UAS), actualmente es posible obtener una gran variedad de datos geoespaciales en un amplio rango de resoluciones espaciales y temporales.

Si bien la perspectiva espacial de estas imágenes brinda información por sí misma, el verdadero valor de estos datos reside en la extracción de información relevante y cuantificable de la forma más automática posible. Por ejemplo, tareas de clasificación y cuantificación, a través de técnicas de procesamiento de imágenes y aprendizaje de máquina, son comunes y permiten definir estrategias para obtener diferentes tipos de información en tiempos relativamente cortos y con poca intervención humana [2].

En el análisis de tipo de estructura en bosques o sistemas multiestrato, típicamente se incluye dentro de los aspectos relevantes por analizar algunos como: tipos de coberturas, patrones de elevación, áreas de tipos de estructuras de bosques/coberturas, detección e identificación de especies, cuantificación de biomasa, estimación de índices de biodiversidad y vigor o detección de enfermedades, entre otros procesos de interés para facilitar el manejo forestal y de cobertura en paisajes productivos.

En esta guía se presenta la utilización de una herramienta de software que permite hacer este tipo de análisis, denominada *eCognition*, a través de la cual es posible extraer información a partir de mosaicos de imágenes RGB y modelos digitales de elevación mediante técnicas de procesamiento de imágenes y aprendizaje de máquina. En esta guía se incluye un acercamiento para realizar clasificaciones de mapas supervisadas para imágenes de sistemas agroforestales y se explica la detección de elementos individuales a través de técnicas de aprendizaje profundo.

# **Flujo de Trabajo** 2 **con** *eCognition*

En esta sección se describe el flujo de trabajo y las opciones disponibles con la herramienta *eCognition*, con el objetivo de poder clasificar diferentes objetos en los productos fotogramétricos obtenidos a partir de imág con el objetivo de poder clasificar diferentes objetos en los productos fotogramétricos obtenidos a partir de imágenes aéreas georreferenciadas de plataformas UAS con sensores RGB.

## **2.1 Introducción a la herramienta** *eCognition*

*eCognition* es una herramienta de software de la empresa Trimble® Geoespacial [3], la cual ofrece un conjunto de funcionalidades para analizar datos obtenidos por sensores remotos a través de diferentes algoritmos de procesamiento de imágenes y técnicas de aprendizaje de máquina o inteligencia artificial. El proceso base consiste en segmentar las capas ráster asociadas con los diferentes componentes de las imágenes, modelos de elevación u otra información, tal como mapas en banda no visible, con el objetivo de identificar los elementos que conforman los panoramas a través de diversos criterios de clasificación. La Figura 1 ilustra el concepto de exploración jerárquica, donde la clasificación puede abarcar distintos niveles. Usualmente se inicia desde las clases más generales, que luego se van especializando en subclases más detalladas.

Al segmentar las imágenes o grupos de capas ráster, se identifican los componentes base que poseen una similitud alta. Luego, estos segmentos pueden ser asociados con diferentes tipos de elementos en el panorama, organizados en clases, las cuales pueden ser posteriormente agrupadas o subdivididas. Es posible aplicar la segmentación y clasificación jerárquicamente sobre las clases encontradas inicialmente y de esta manera subdividir el tratamiento en subclases, hasta llegar al nivel de resolución que los modelos ráster permitan (nivel de pixeles, Figura 1).

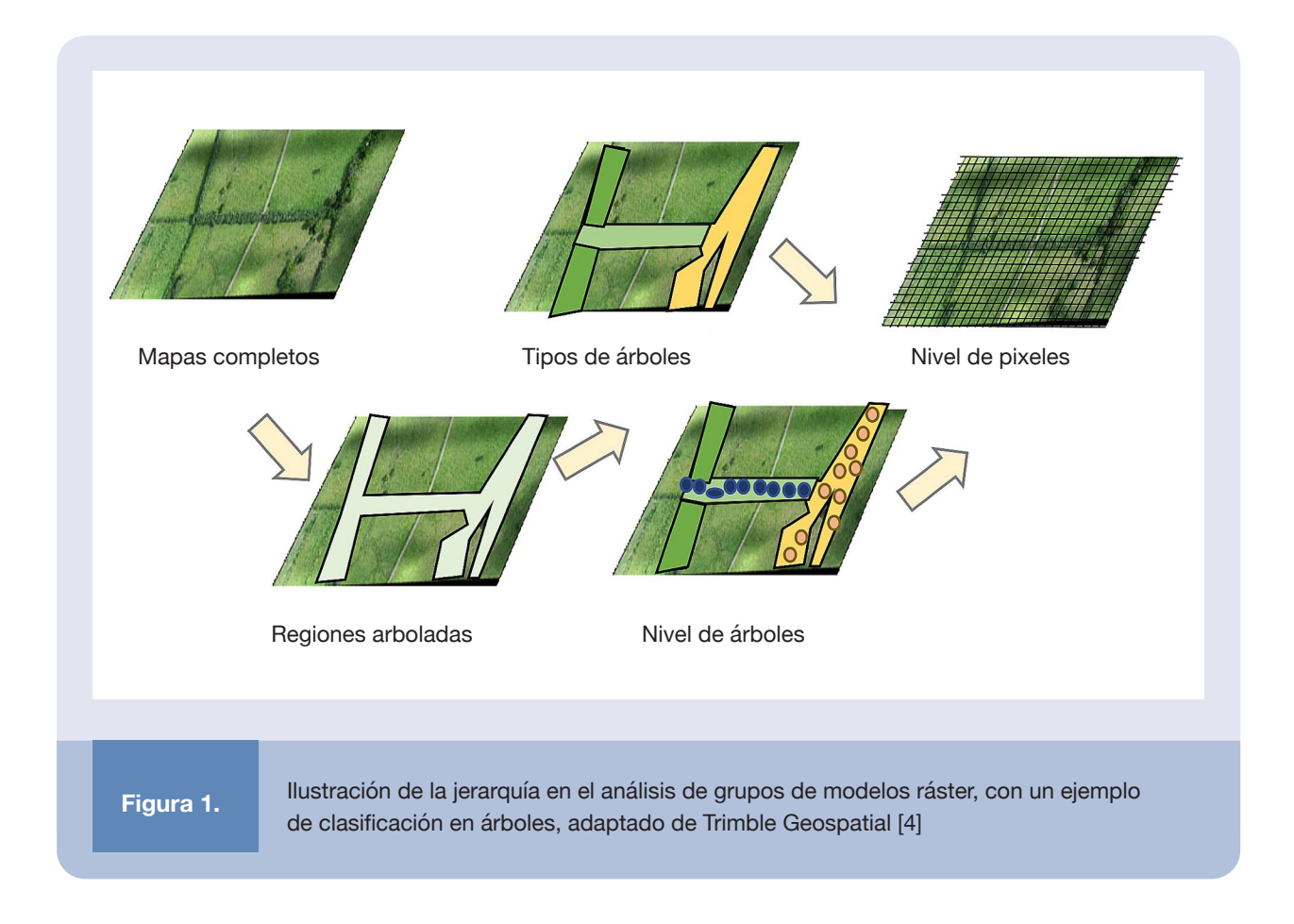

El criterio de selección puede variar e ir desde características simples, tales como alturas o color de los objetos, hasta relaciones más complejas asistidas por algoritmos de aprendizaje de máquina. Los resultados de la clasificación pueden ser optimizados y luego exportados, por ejemplo, como capas vectoriales que es factible trabajar en plataformas de sistemas de información geográfica (SIG). La Figura 2 describe el flujo general del programa que se describe con más detalle en la siguiente sección.

## **2.2 Metodología de clasificación supervisada para ortomapas RGB**

A continuación se describe el procedimiento para identificar diferentes objetos en mapas RGB tipo ráster, que poseen información de elevación (DEM) y están georreferenciados. Se ejemplificará el uso de la herramienta con la identificación de zonas de árboles, pastos e infraestructura. Los datos de entrada son sets de ortomosaicos y DEMs obtenidos a través de fotografía aérea con plataformas UAS y su posterior procesamiento fotogramétrico [5], con resoluciones entre 2-4 cm/pixel.

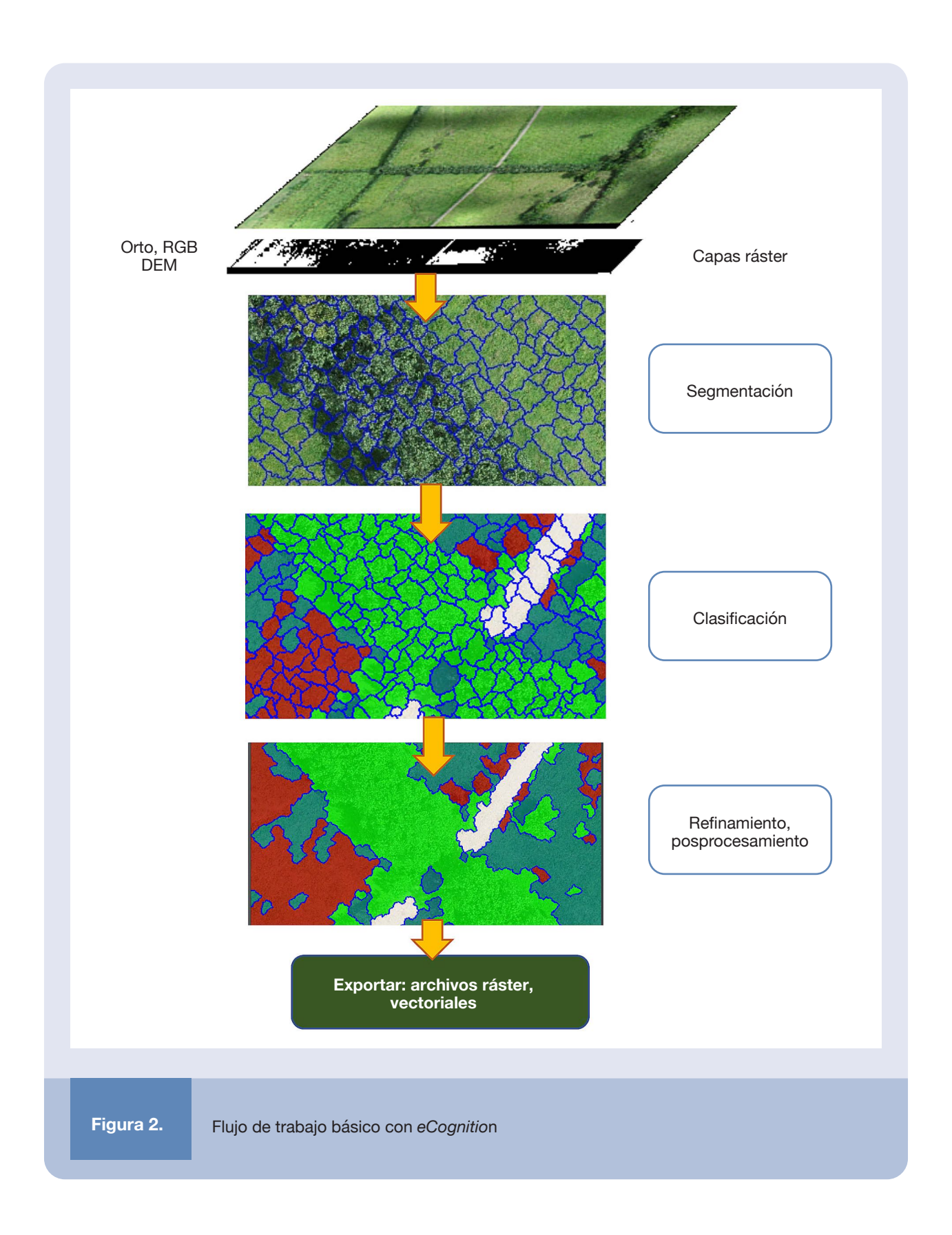

Para crear un proyecto, con el programa abierto, se debe seleccionar la opción *New Project*… en el menú Archivo (File) y en el nuevo espacio de trabajo que se crea se agregan dos archivos de imagen con la opción *Load Image File*… (Figura 3).

Uno de estos archivos contiene el ortomosaico, el cual se convertirá a tres capas con cada una de las componentes de color RGB y el otro contiene el modelo de elevación digital del sitio que se desea analizar. El ejemplo con el que se realiza esta guía corresponde a un sitio en las fincas experimentales del Instituto Tecnológico de Costa Rica, en la localidad de La Vega de San Carlos, Alajuela.

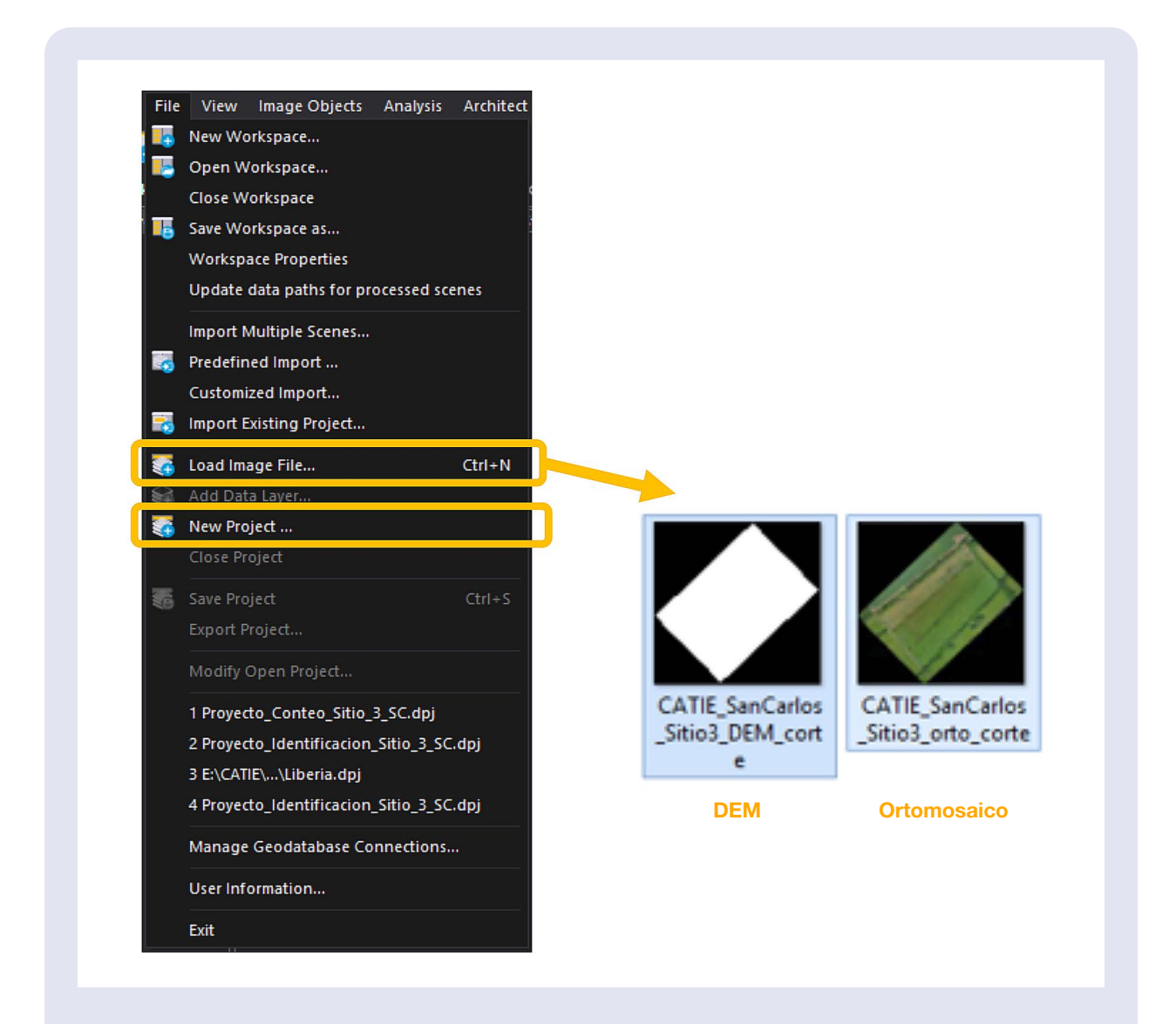

**Figura 3.** Menú de archivo con la opción de crear nuevo proyecto resaltada, para posteriormente cargar las capas de imagen

Luego de esta operación, en la ventana de vistas de configuración (View Settings), en el árbol desplegable, deben aparecer las 4 capas de imagen (Figura 4), las cuales se renombran con los componentes de color respectivos para el ortomosaico y se habilitan las tres bandas para la capa asociada con el DEM. La selección de las bandas es completamente arbitraria y puede definirse a gusto, ya que su función es únicamente la de facilitar la visualización.

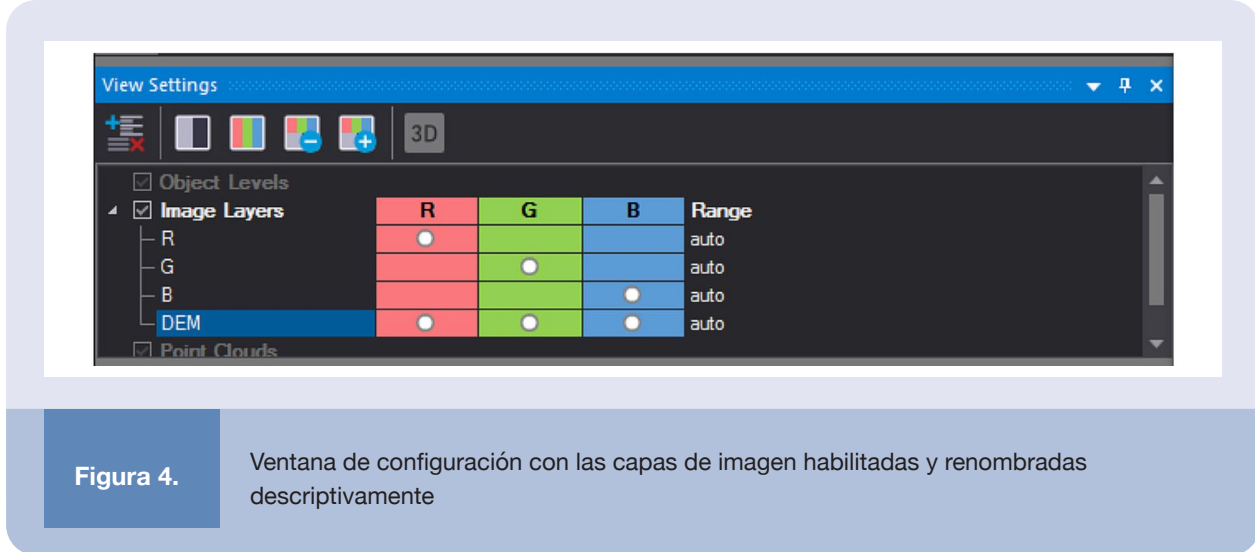

Las propiedades de los diferentes elementos en el proyecto pueden visualizarse en la pestaña respectiva, con lo cual es posible definir distintas características. La Figura 5 ilustra la modificación del parámetro de ecualización, que ayuda a mejorar el aspecto general de la imagen al reducir el gradiente entre zonas de alto y bajo contraste.

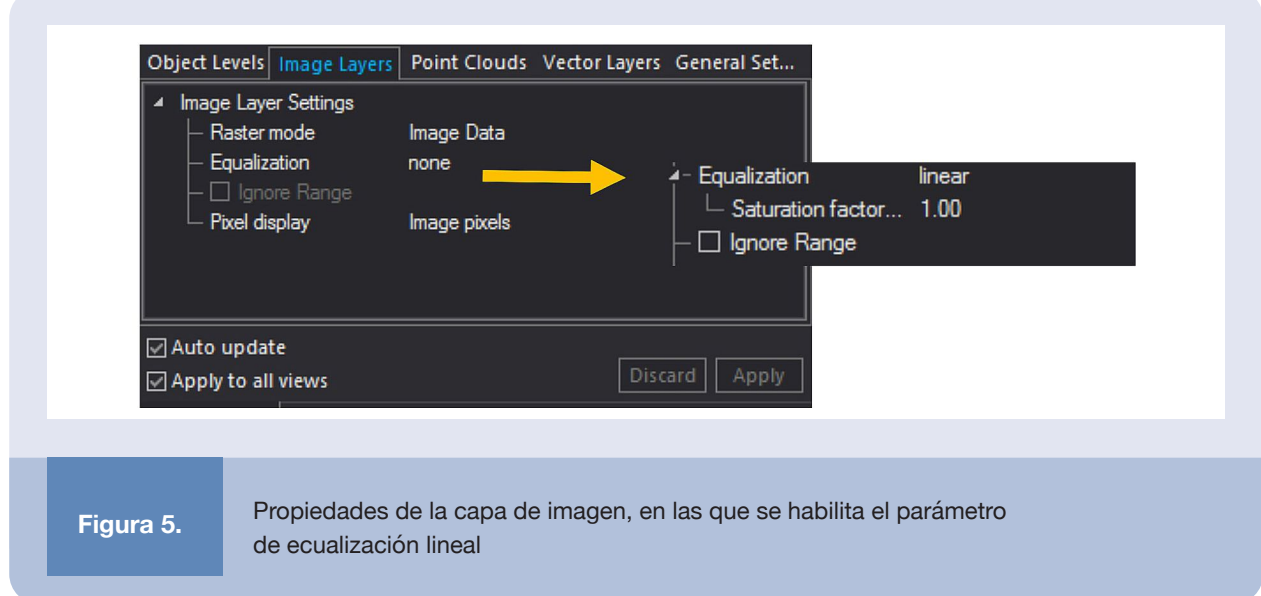

La Figura 6 muestra la vista de las capas de imagen en la ventana principal, sobre las cuales se realizan a continuación los procesos de segmentación y clasificación. Los diferentes procesos ejecutados sobre las capas de imagen se van registrando en la ventana con el árbol de procesos (Process Tree) y se considera una buena práctica agrupar estas operaciones según su naturaleza para una mejor organización del proyecto. En esta ventana del árbol de procesos es posible volver a ejecutar los pasos y por tanto, es útil que la secuencia sea clara y estructurada.

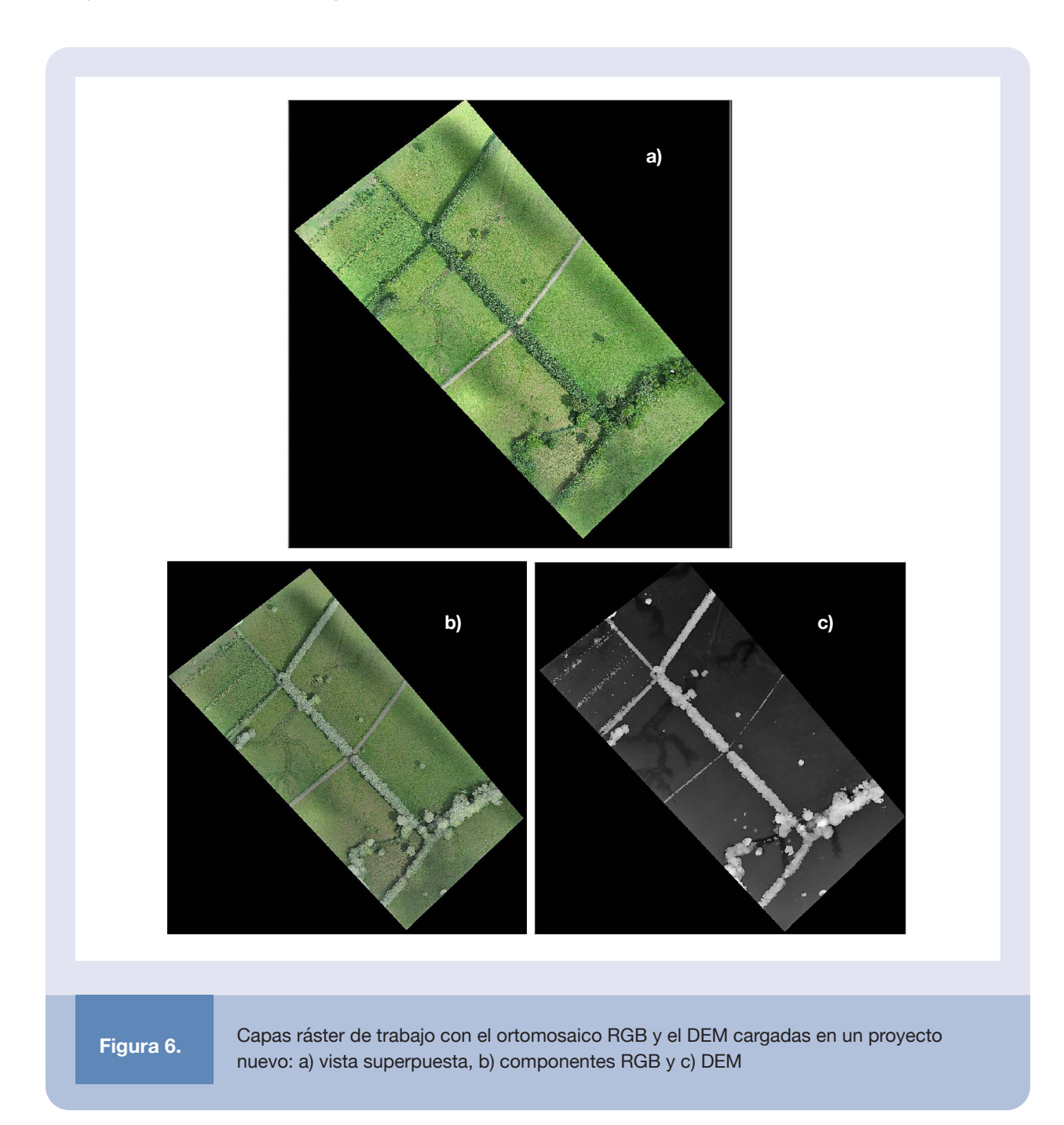

Seguidamente, se ilustra el proceso de creación de una nueva estructura de procesamiento (Figura 7), a la cual se le agrega el primer paso del proceso: la segmentación (Figura 8).

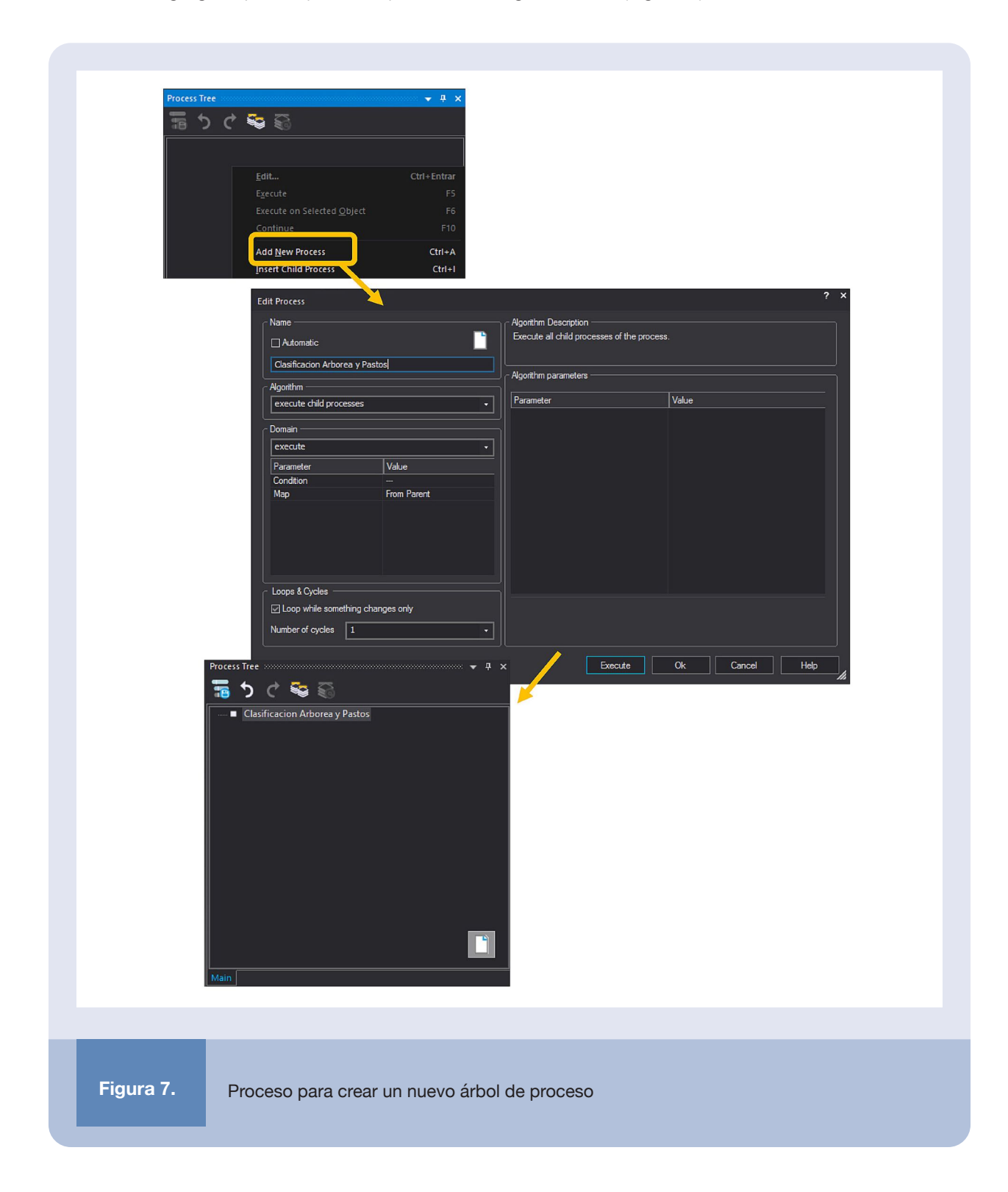

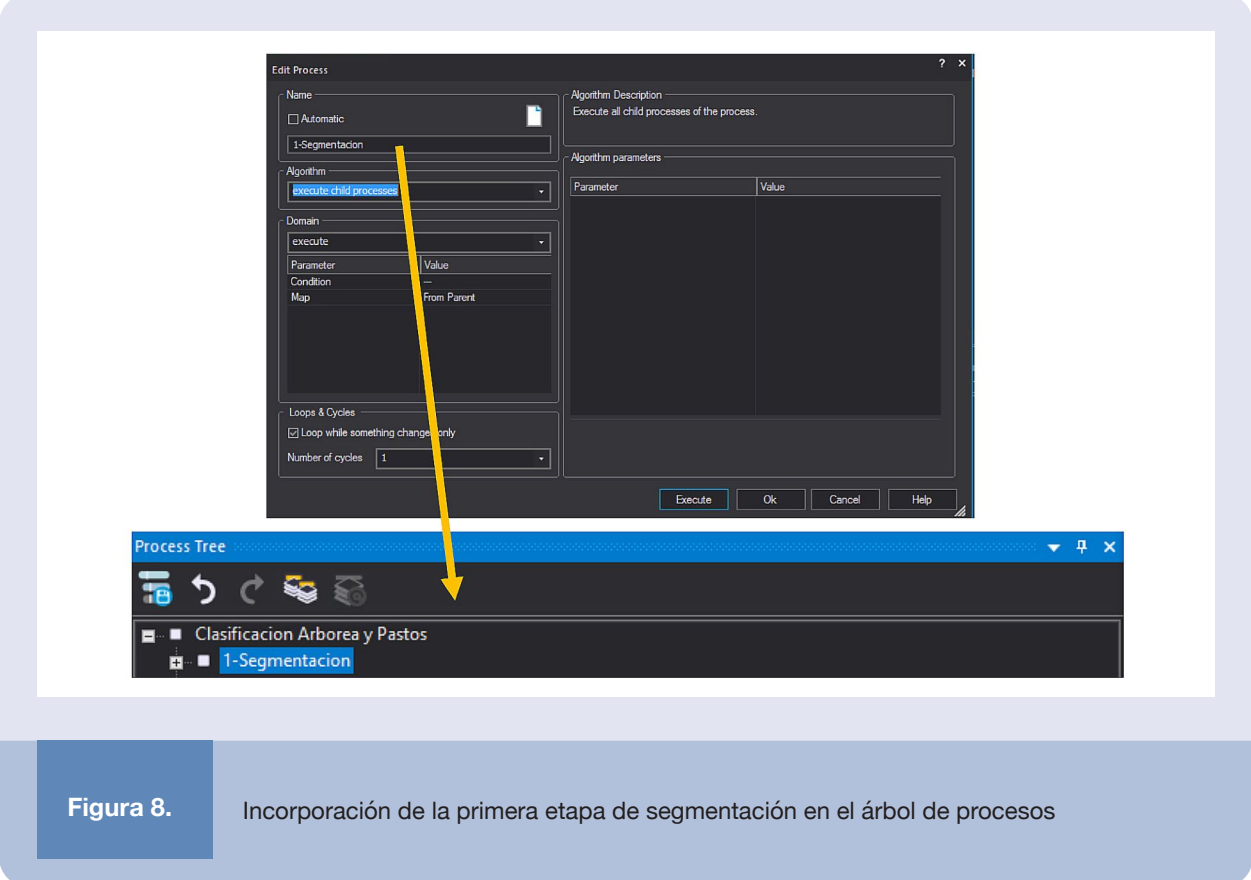

El proceso de segmentación consiste en dividir las capas ráster en trozos pequeños bajo algún criterio predefinido basado, –por ejemplo– en color o textura. Existen distintos algoritmos para realizar este proceso, que brindan diferentes resultados en la segmentación, los cuales se pueden clasificar en dos acercamientos: de arriba hacia abajo (*top-down*), que consiste en dividir trozos grandes de la imagen en pedazos más pequeños, y de abajo a arriba (*bottom-up*), donde la segmentación se concreta a partir de trozos pequeños.

En el acercamiento *top-down* se cuenta con alternativas como segmentación multi-umbral (*multi-threshold*), de tablero (*chessboar*d) y de árbol mallado (*quadtree*), siendo la primera la más comúnmente utilizada. En el acercamiento *bottom-up* la segmentación multirresolución construye la segmentación a partir de la combinación de pixeles basada en un criterio de homogeneidad del color/forma y compactación/suavidad. El tipo de segmentación y los parámetros en cada acercamiento dependerán en gran medida del set de datos [4].

En esta guía se utiliza la segmentación a través del algoritmo multirresolución, con un factor de forma de 0.9 (0.9 forma sobre 0.1 color) y un factor de compactación de 0.5 (0.5 compactación y 0.5 suavidad). Esta configuración normalmente brinda buenos resultados para análisis de cobertura arbórea.

El peso relativo de las capas ráster, tanto de los componentes de color del ortomosaico como alturas del modelo DEM, puede ser modificado para el proceso de segmentación. No obstante, en este estudio dicho parámetro no se varió y a todas las capas se les dio el mismo peso.

En la Figura 9 se ilustra los pasos para definir la segmentación y en la Figura 10 se muestra los resultados de la segmentación, con un acercamiento en una zona para visualizarlos con mayor detalle. Las líneas azules denotan las formas en las que las capas de imagen (ortomosaicos y DEM) fueron particionadas para el ejemplo bajo estudio.

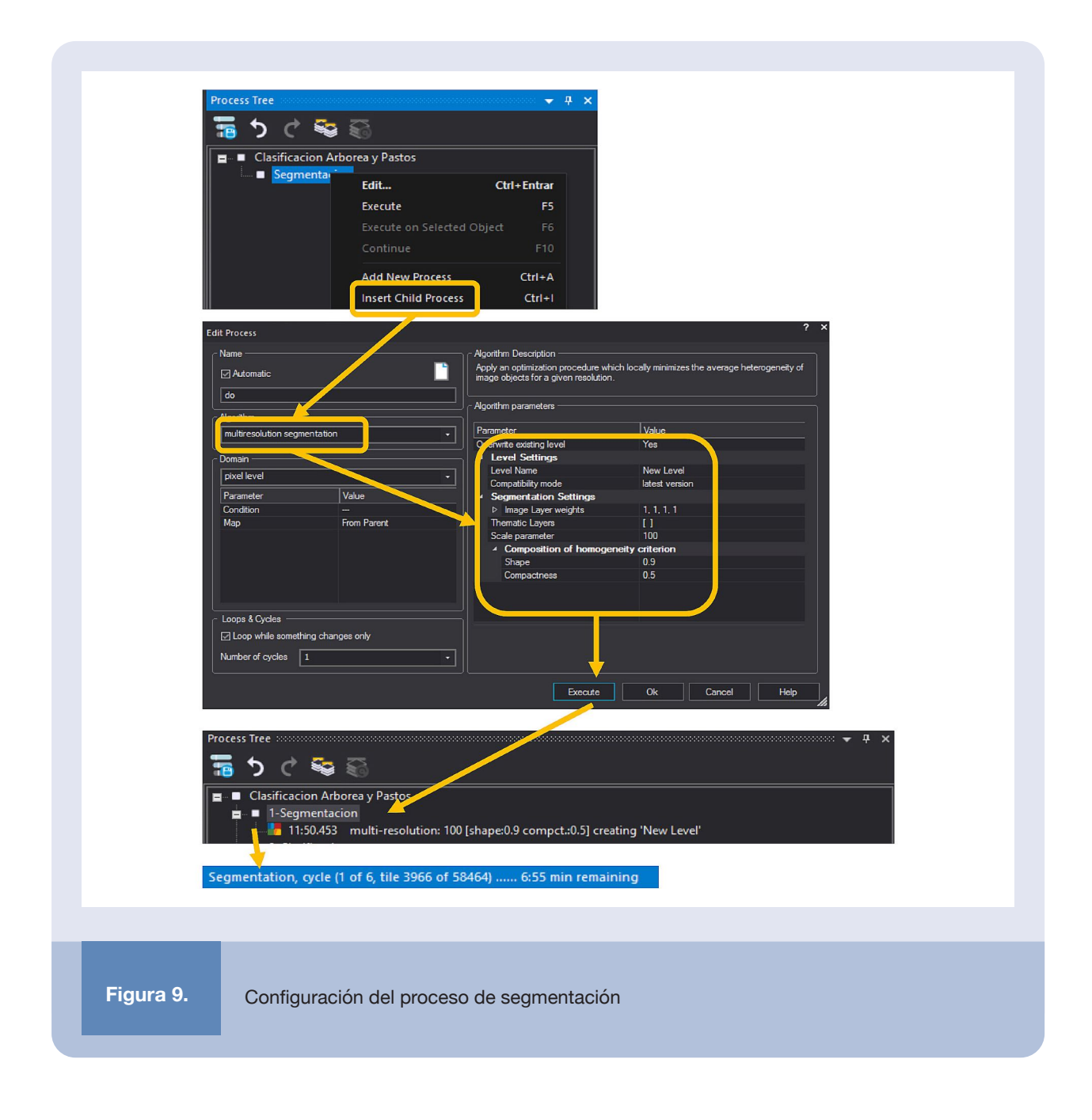

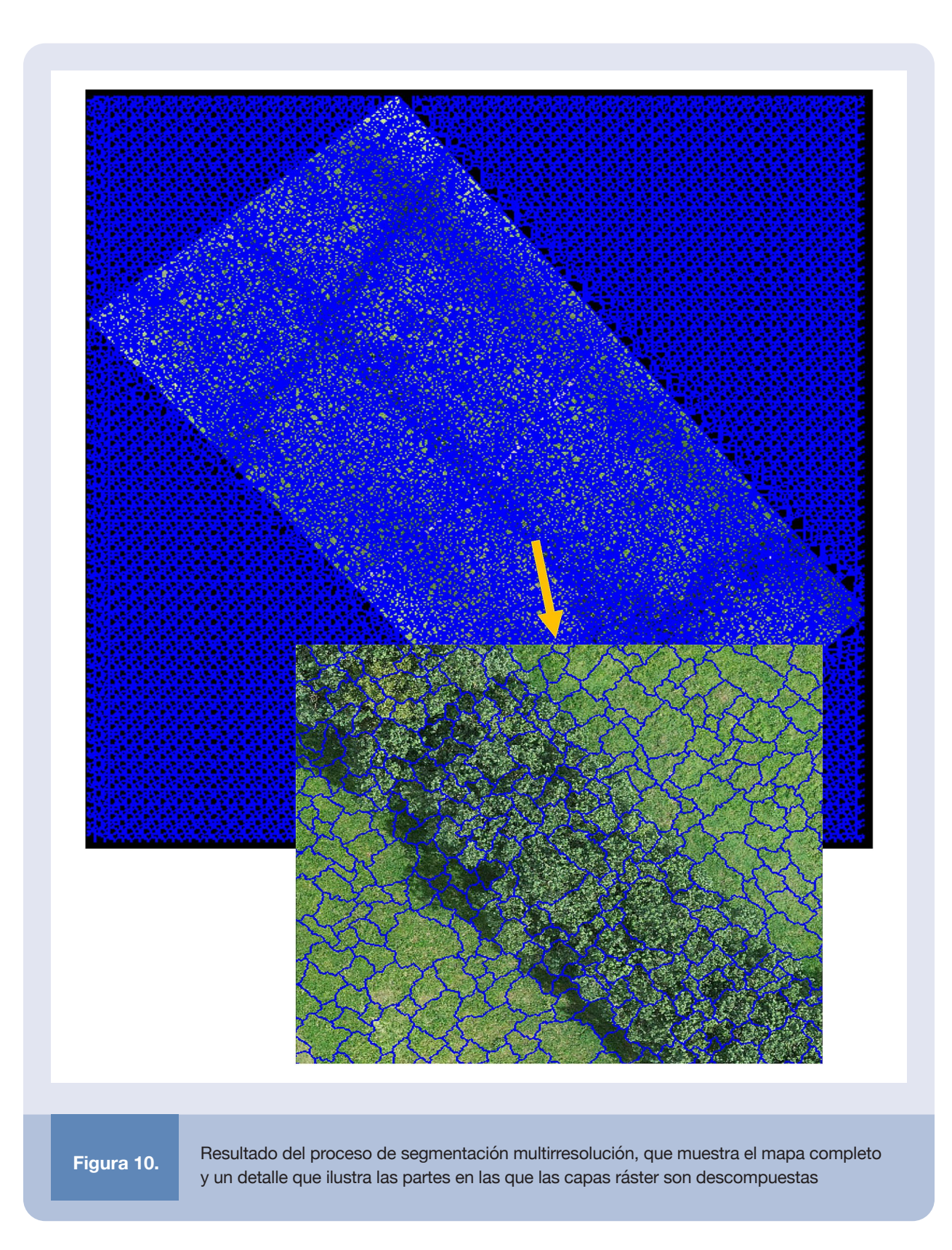

El siguiente paso en el flujo de análisis involucra la clasificación de los objetos en las capas ráster, lo cual se puede hacer de muchas formas. Un primer acercamiento podría utilizar características que diferencian claramente ciertos objetos, tales como ubicaciones, alturas en el DEM, colores y texturas, por mencionar algunos. Otros acercamientos pueden recurrir a algoritmos más automatizados, como técnicas de aprendizaje de máquina o inteligencia artificial con redes neuronales.

En este trabajo se eligió una técnica de clasificación basada en aprendizaje de máquina supervisada, utilizando el algoritmo de clasificación jerárquica, basado en el acercamiento del vecino cercano (NN, del inglés *Nearest Neighbor*). En este proceso se deben brindar muestras de cada clase de interés y luego el algoritmo de clasificación se encarga de asignar los segmentos restantes a las diferentes clases definidas.

Para el proceso de clasificación es importante definir las clases, su jerarquía y criterios de clasificación, lo que se muestra a continuación. Primero, se debe ubicar el menú de *Clasificación* y se configuran las características del espacio del NN, seleccionando las características de media y desviación estándar para las capas de imagen, como se muestra en la Figura 11.

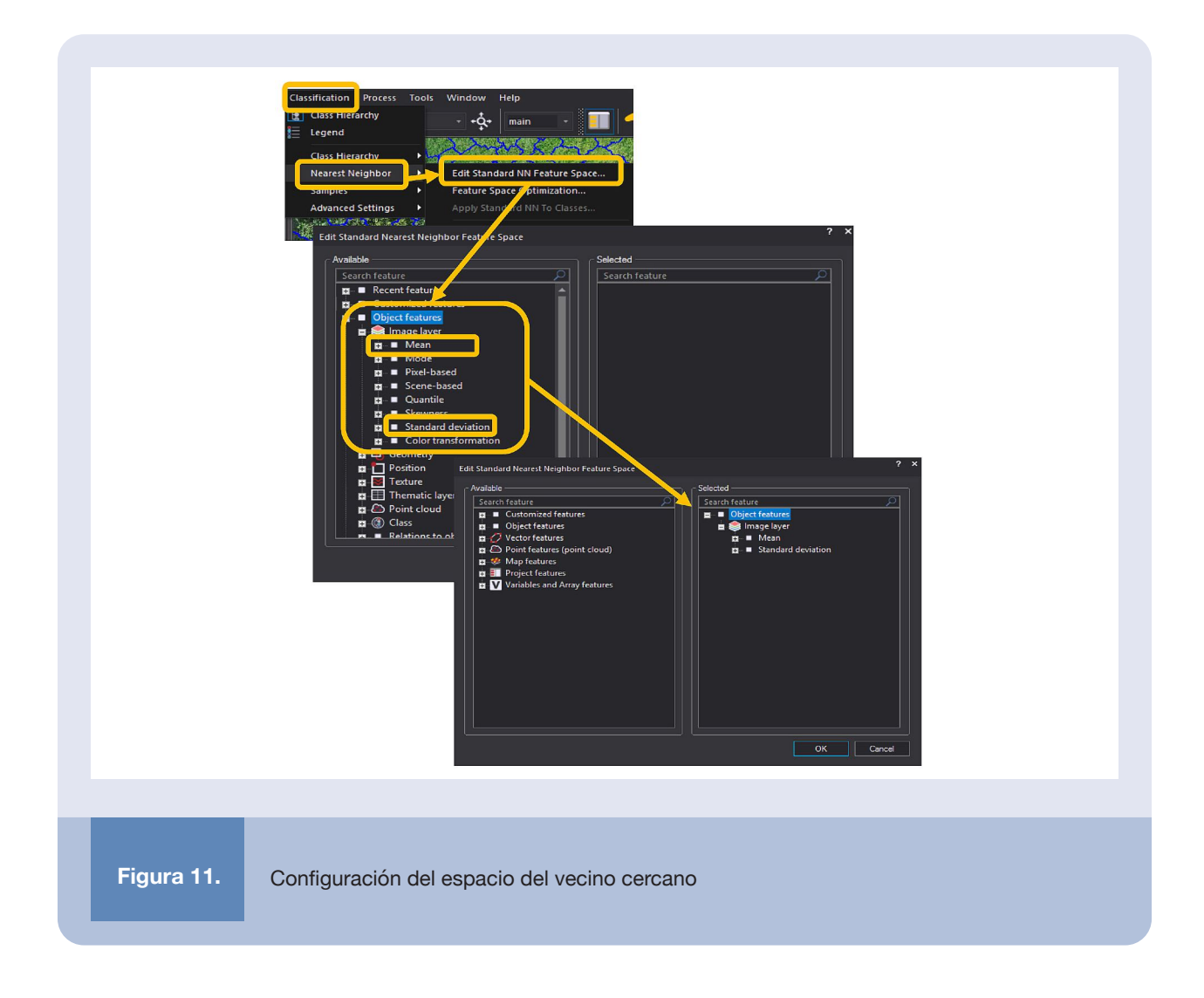

A continuación, se crean las clases en las que se desea separar los segmentos de las imágenes. En este ejemplo se definen cuatro clases: Árboles, Infraestructura, Pasto Bajo y Pasto Alto. Esta definición se muestra en la Figura 12 e involucra ubicarse en la ventana de *Jerarquía de Clases* y agregar las diferentes clases con la expresión creada del vecino cercano estándar.

La definición de las clases es arbitraria según lo que se desee agregar, siendo posible dejar segmentos sin clasificación. Una clase se puede subdividir posteriormente en subclases si se quisiera –por ejemplo– identificar diferentes tipos de árboles dentro de la clase Árbol.

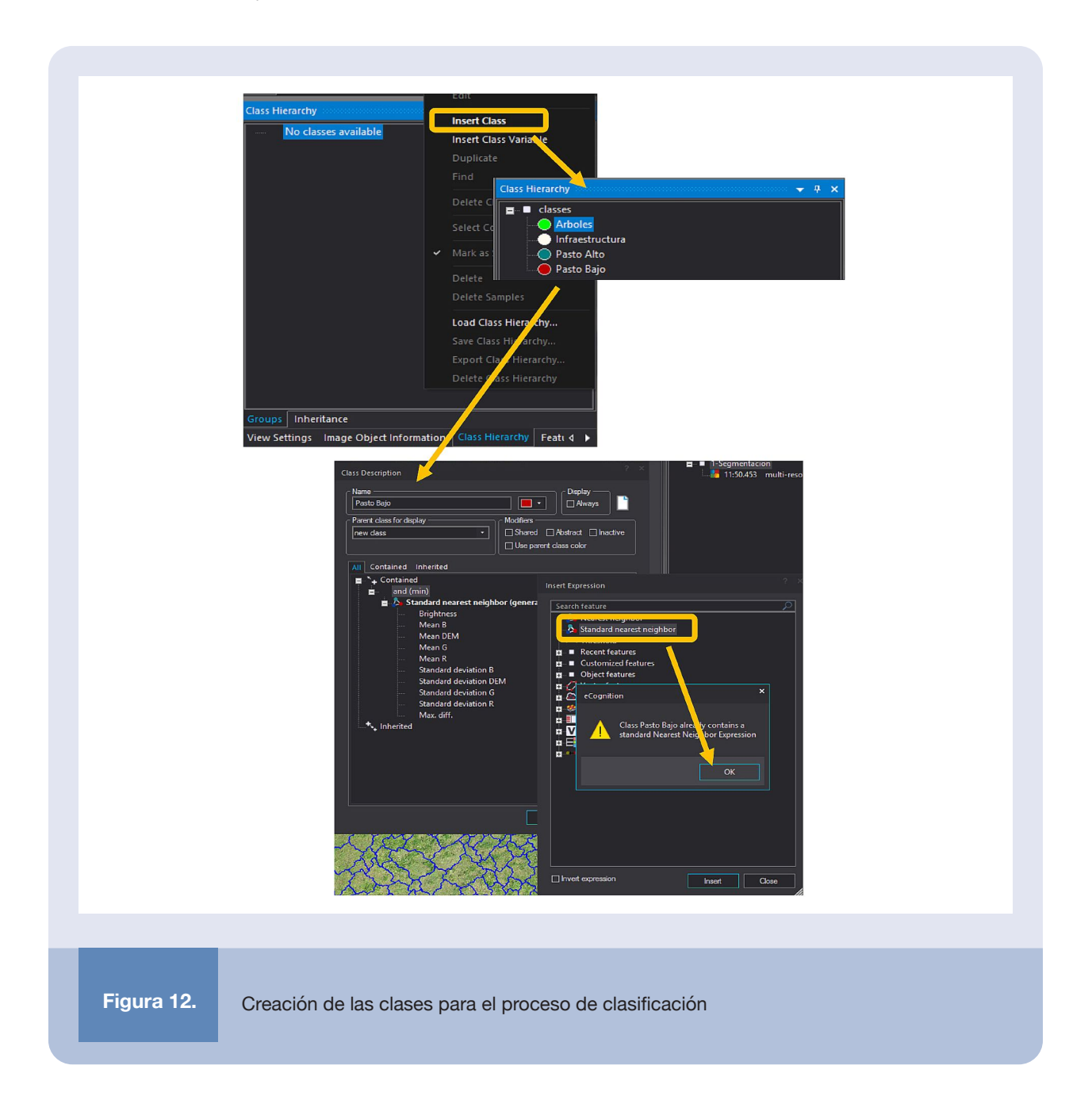

El siguiente paso consiste en entrenar el algoritmo y mostrarle qué segmentos pertenecen a cada clase (acercamiento supervisado), lo cual se puede realizar a través de la barra de herramientas de muestras *(Samples)*, la cual aparece al habilitar su visualización, como se muestran en la Figura 13. En este proceso se debe seleccionar una clase y escoger segmentos que pertenezcan a esa clase en diferentes regiones de las capas, que sean representativos de las variantes posibles existentes en la vista. Las muestras se pueden seleccionar una a una o con la herramienta de selección por áreas y es posible visualizarlas como se muestra en la Figura 14. El número de muestras requerido depende de qué tan frecuentemente aparezca el objeto en los mapas, la separación que exista entre las clases y qué tanta varianza haya en una misma clase.

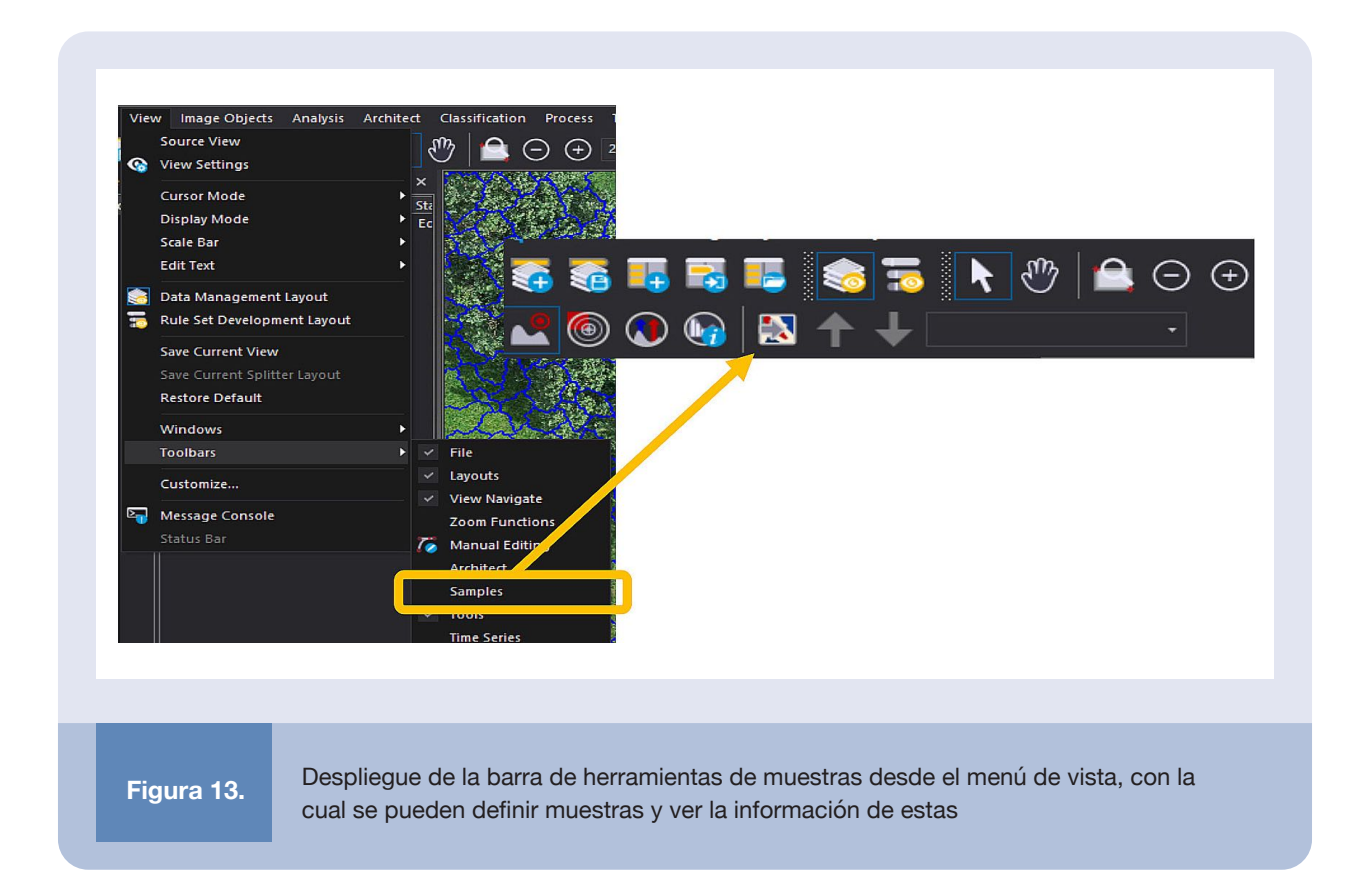

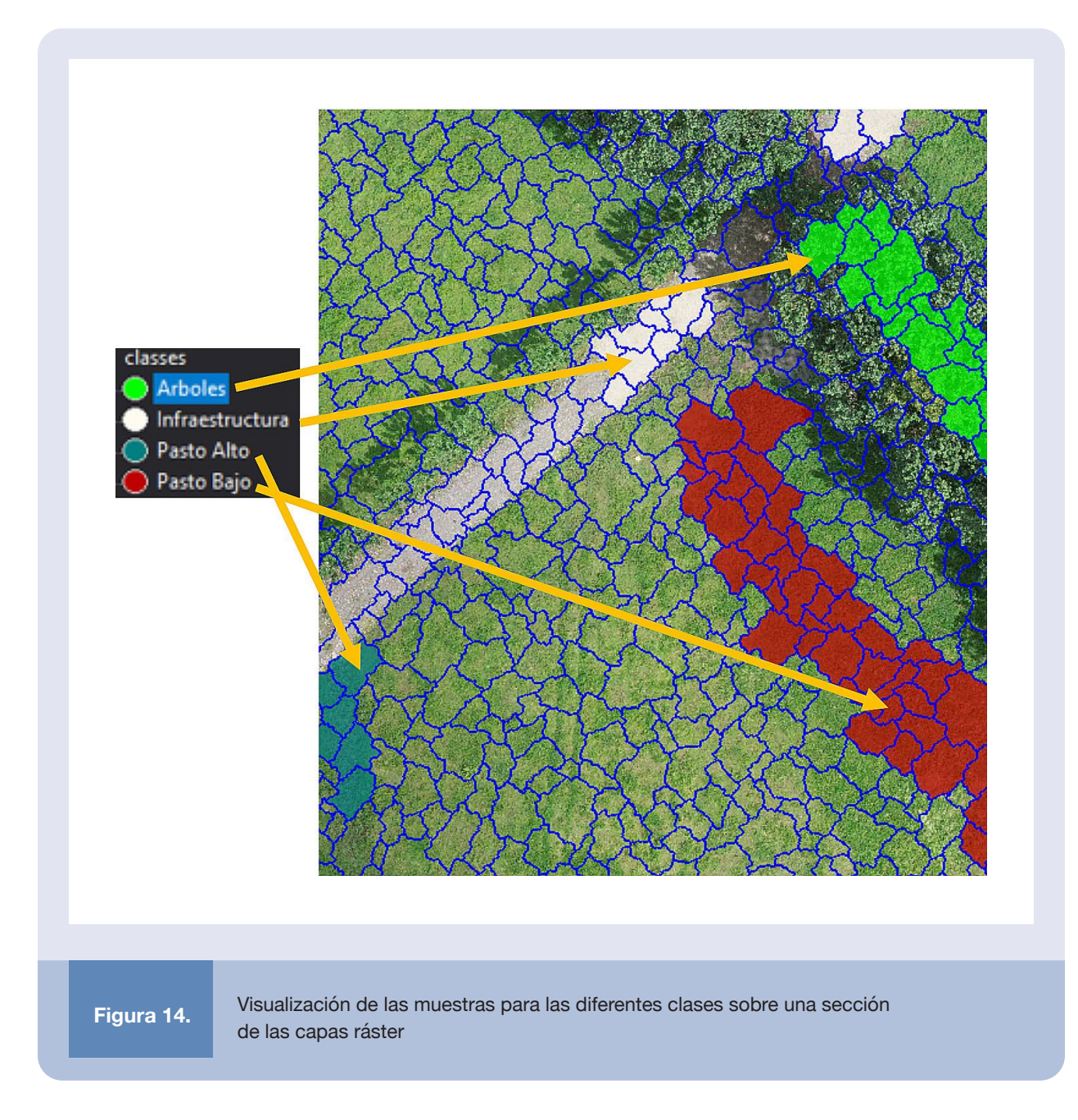

Con la definición de las muestras completa, se procede a ejecutar el algoritmo de clasificación, el cual se agrega como un paso en la jerarquía de procesos (Figura 15) y brindará los resultados incluidos en la Figura 16.

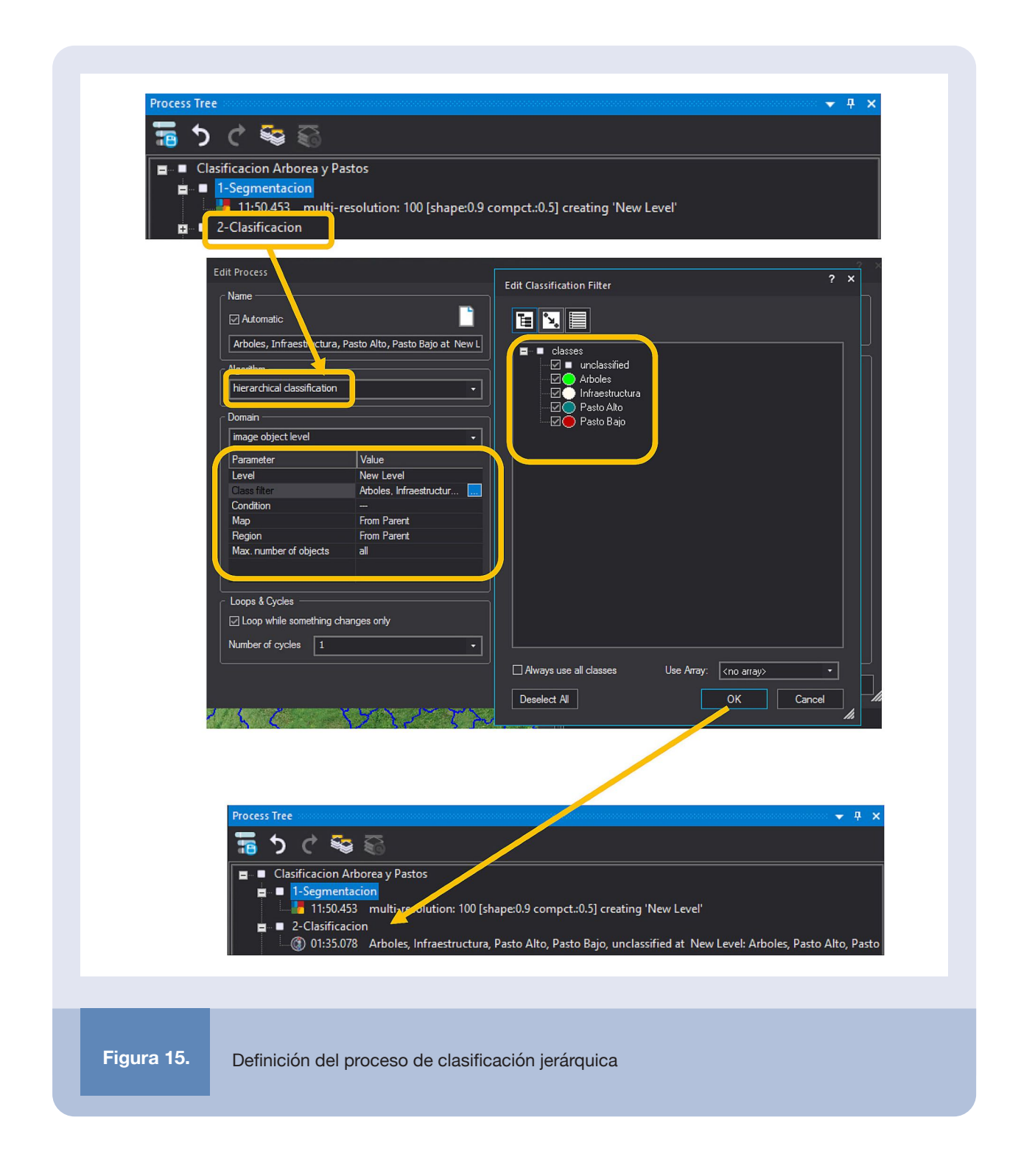

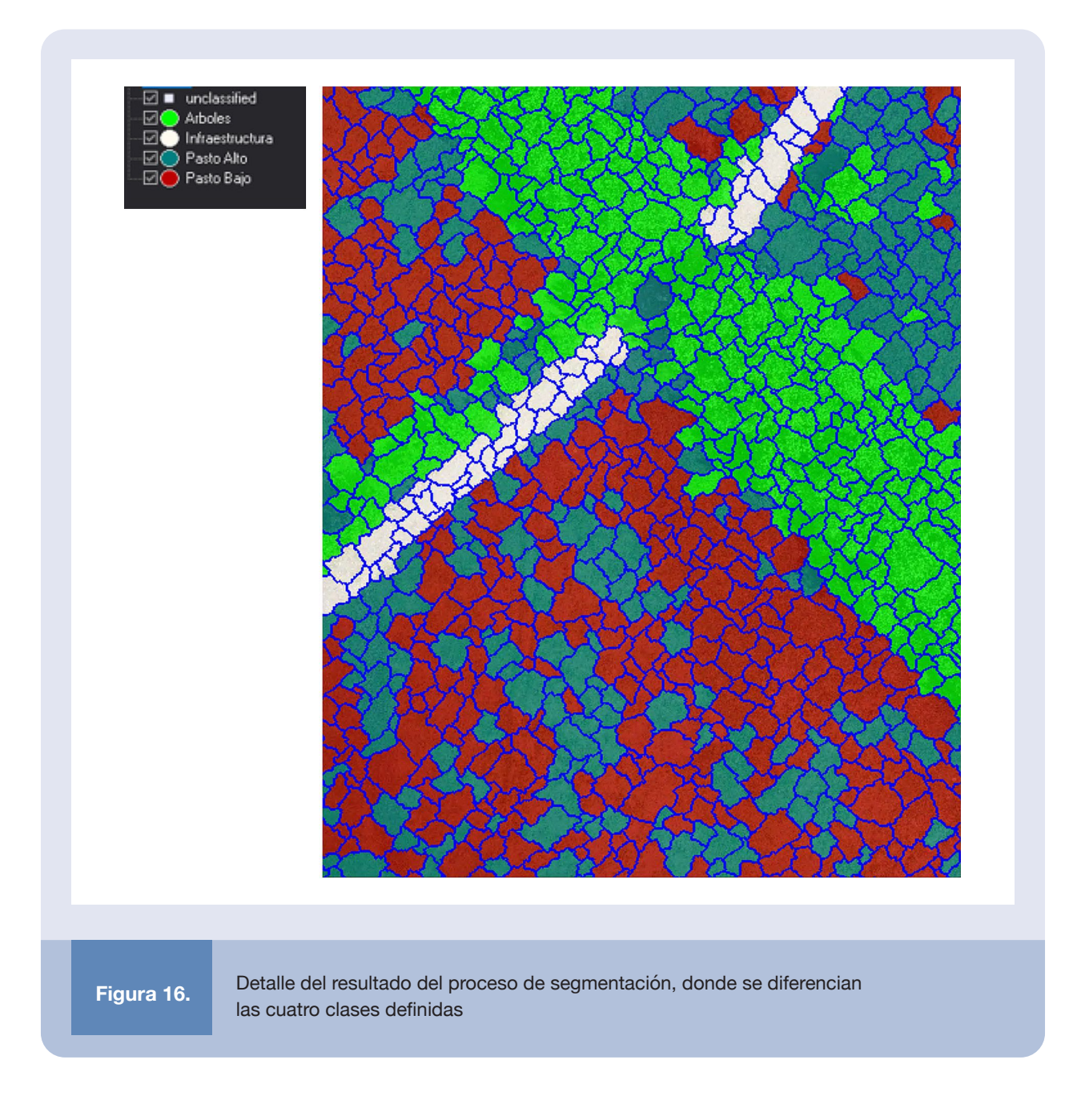

Los procesos de selección automatizados usualmente brindan resultados con algún porcentaje de error, que pueden ser mejorados con las herramientas de edición y clasificación manual. Dichas herramientas permiten seleccionar, cortar, combinar y reclasificar diferentes regiones o segmentos. Aunque el proceso puede ser minucioso, este set de herramientas facilita mejorar y corregir la clasificación, así como agrupar zonas de interés que puedan ser de compleja interpretación. La Figura 17 muestra la barra de edición manual habilitada y un mapa donde se han reasignado segmentos sencillos, agrupando algunas zonas que identifican objetos independientes.

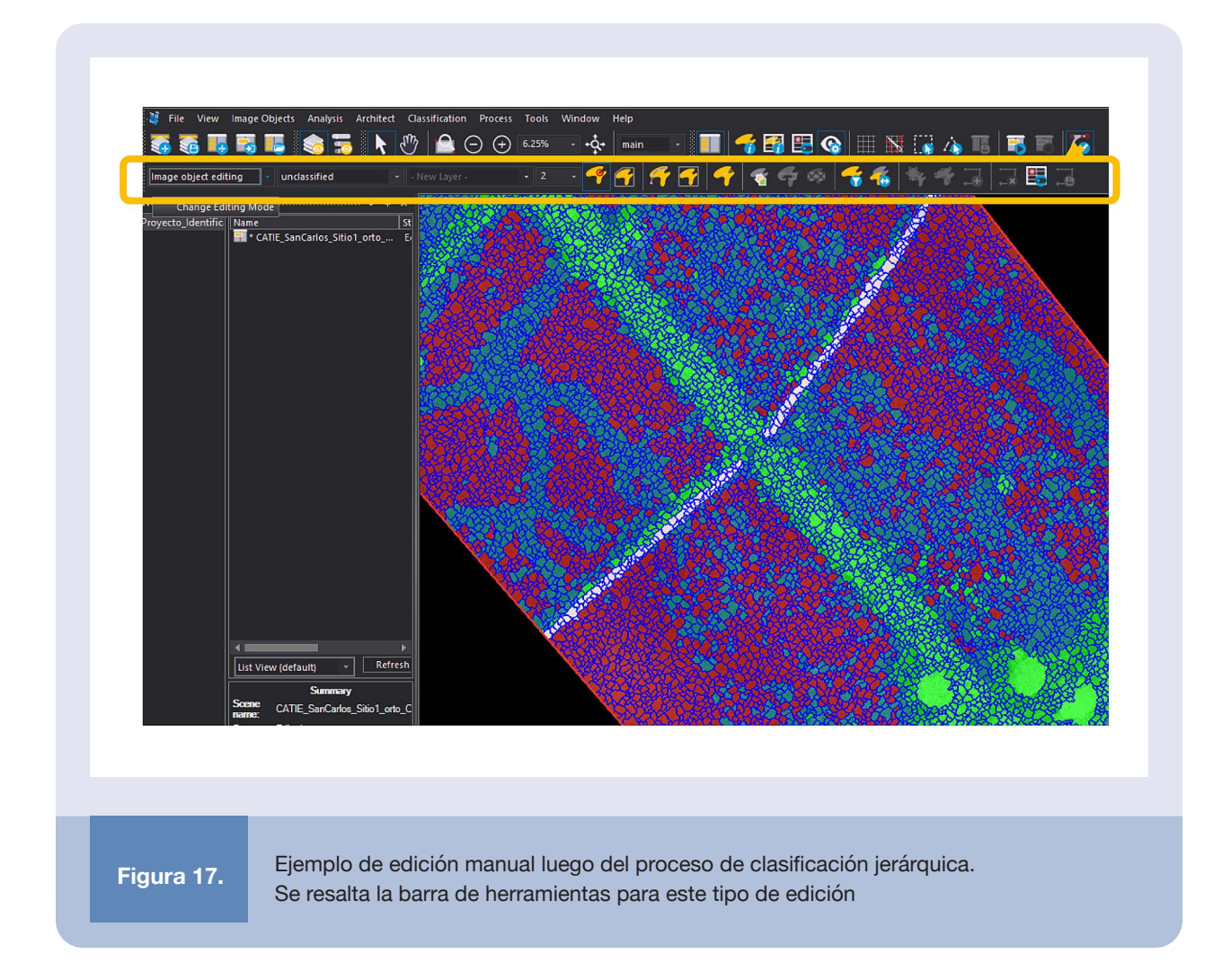

La clasificación puede ser editada de diversas maneras. Es posible aplicar una clasificación jerárquica a alguna de las clases (como subclases), combinar las zonas de una misma clase (fusión) o filtrar de diversas formas los resultados. En las Figuras 18 y 19 se ilustra, a manera de ejemplo, un proceso de combinación o fusión en el que se logra identificar de forma más sencilla las clases (con menos elementos). Este proceso se mejoró a través de un procedimiento de escalado para suavizar los bordes entre clases (Figuras 20 y 21).

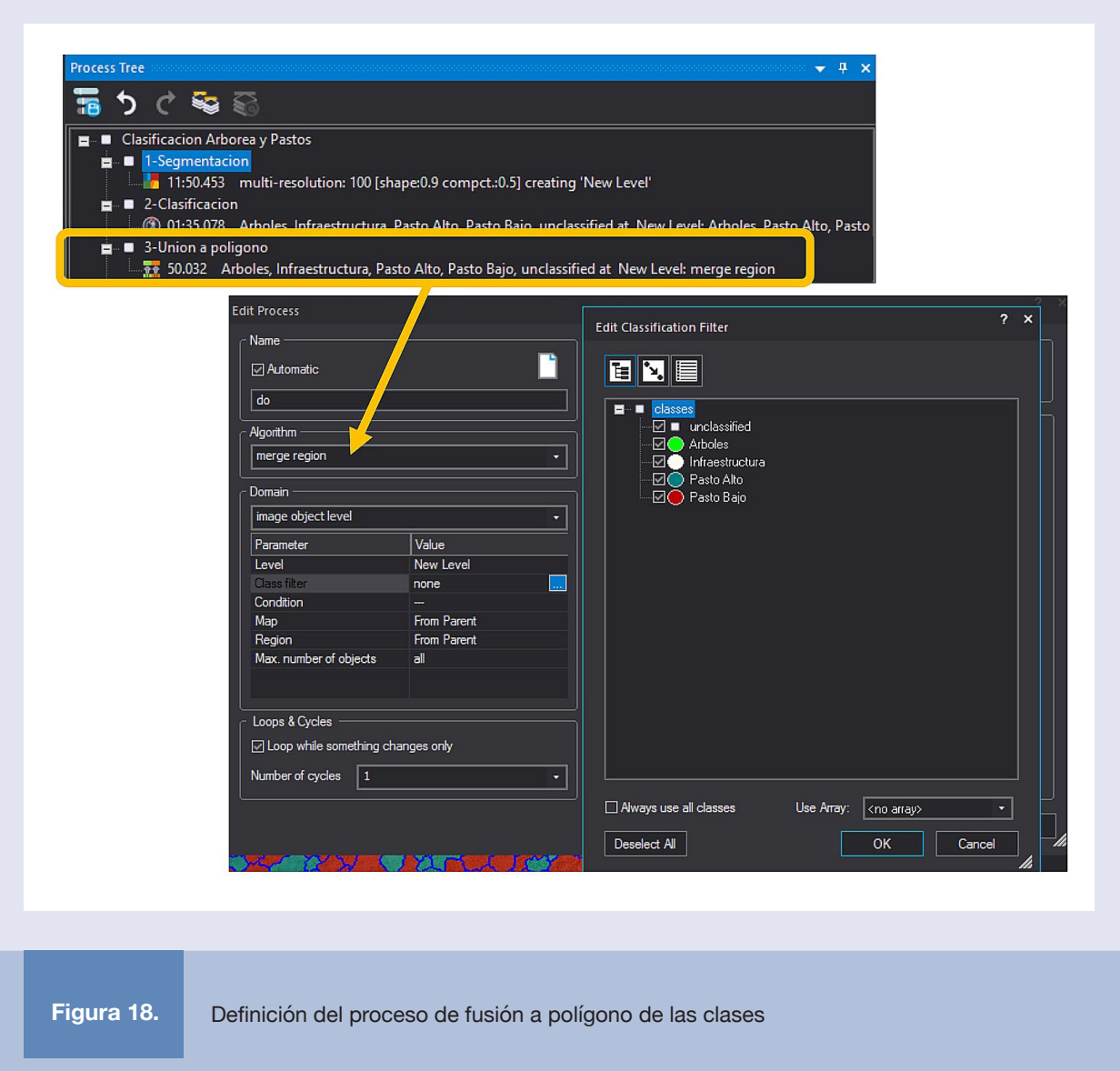

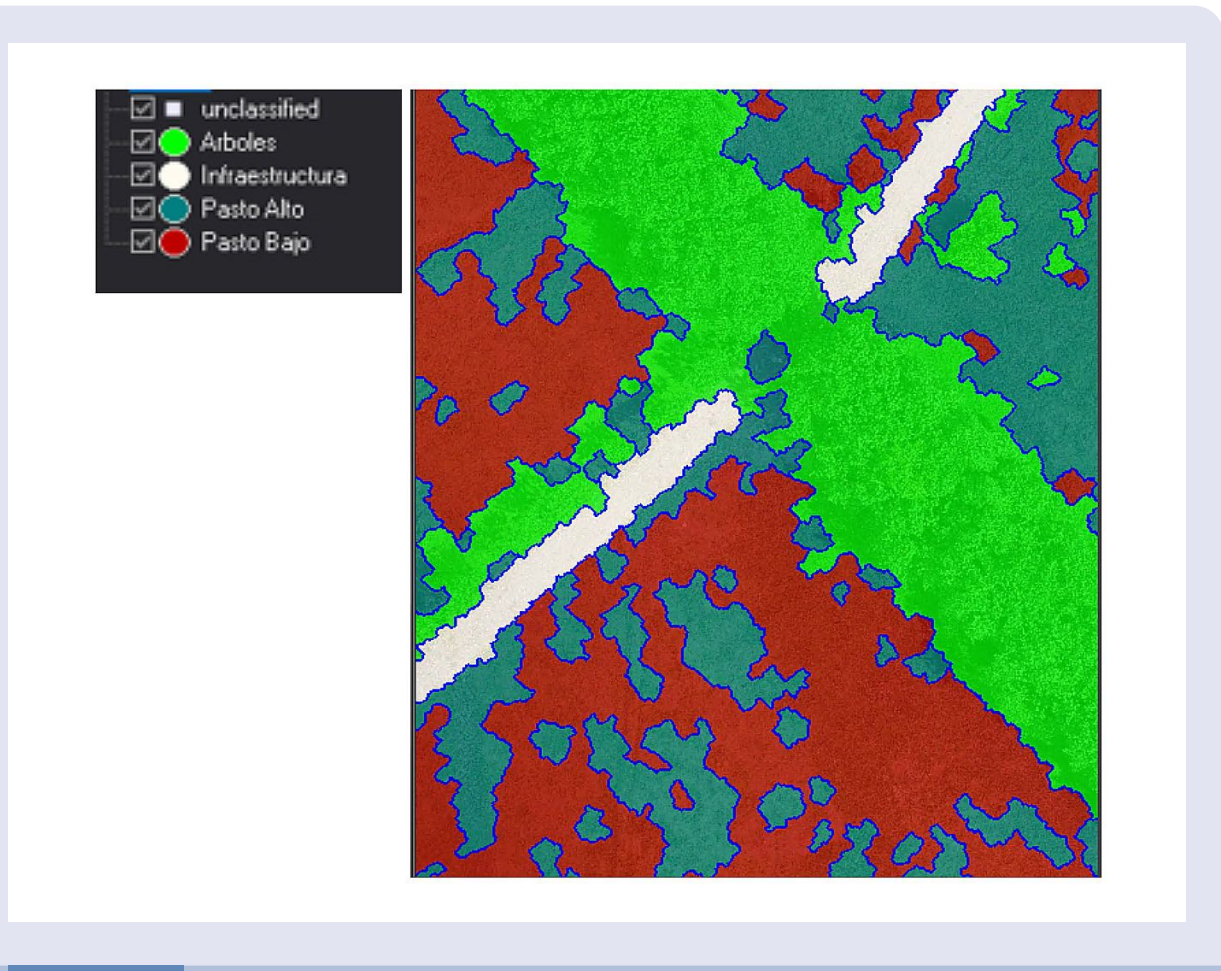

Figura 19. Detalle del resultado del proceso de fusión a polígono de las clases, donde áreas adyacentes de una clase se transforman en un único polígono

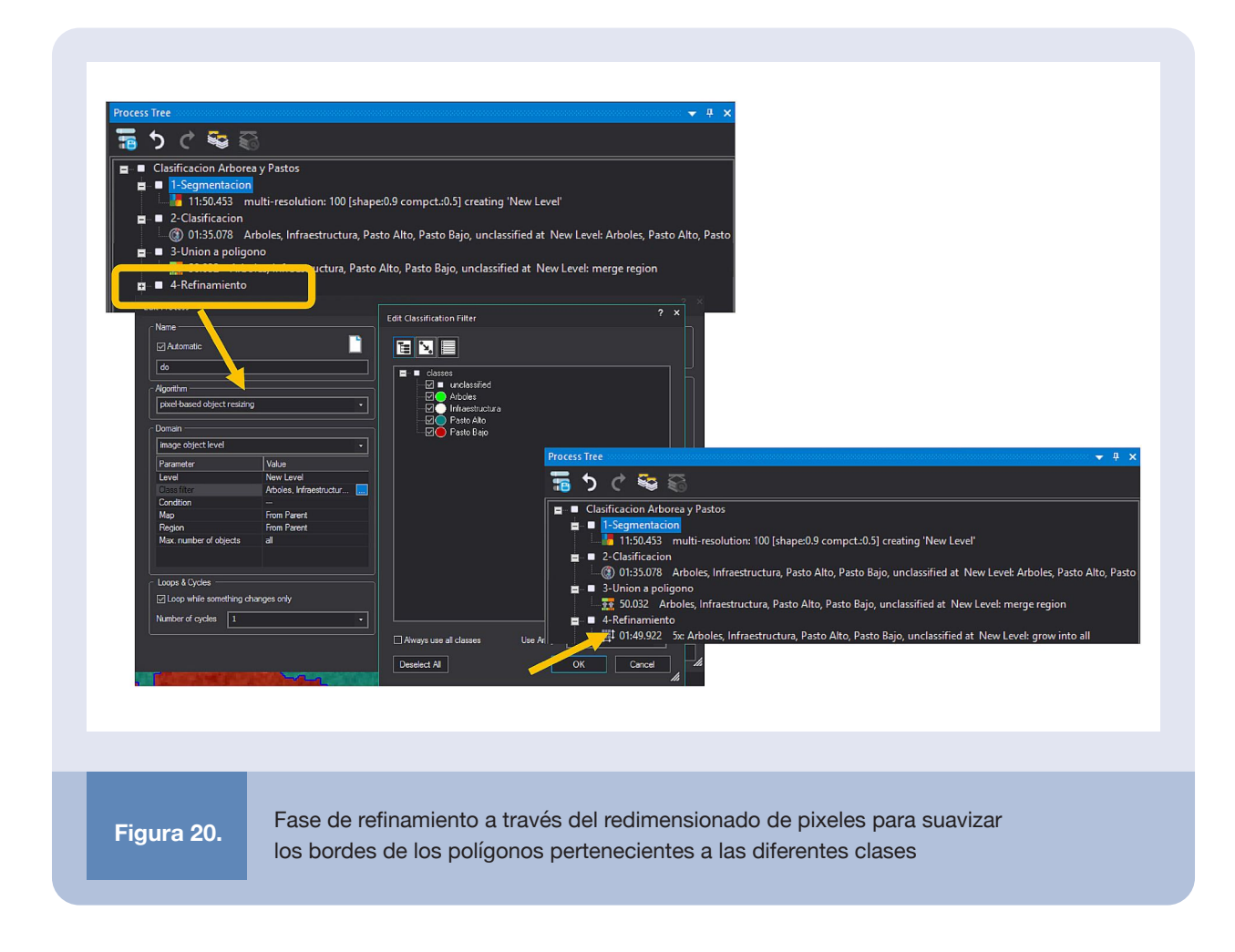

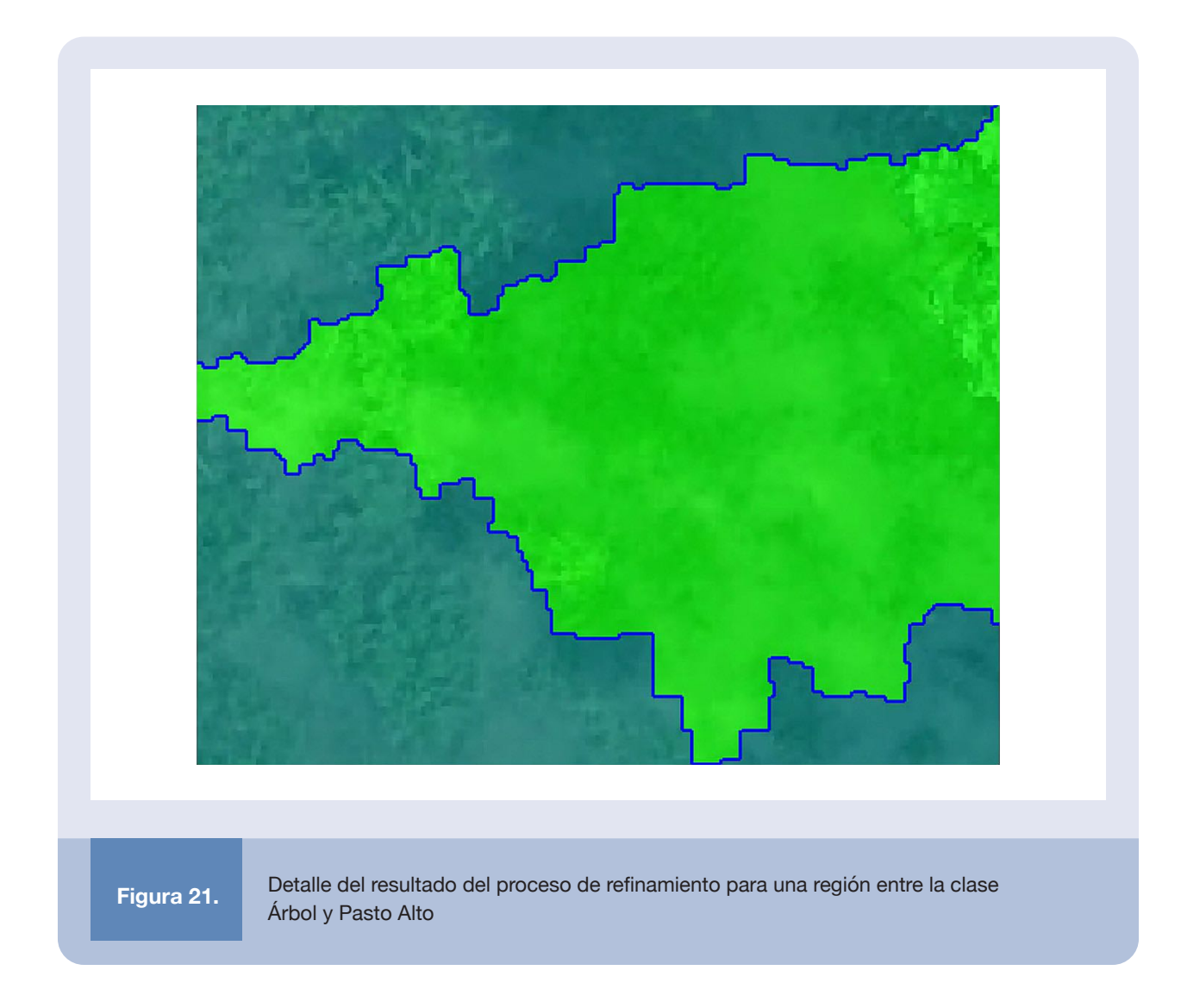

Los resultados son exportables en diversos formatos, tales como capas vectoriales (shape) o modelos ráster. Ambos preservan la referenciación de las capas de entrada, lo cual es necesario para facilitar la ubicación de los elementos posteriormente.

En la Figura 22 se muestra el proceso de exportar las capas vectoriales y en la Figura 23 se incluye la vista de las capas asociadas con las diferentes clases visualizadas en QGIS para el proyecto del sitio 1 en San Carlos. La Figura 24 presenta este mismo proceso de exportación, pero en formato ráster, también visualizado en QGIS en la Figura 25.

Finalmente, el comparativo del ortomosaico original y el mapa de clases se incluye en la Figura 26. Es interesante notar que la separación de pastos es congruente con el drenaje en el suelo, el cual es observable en las imágenes y resulta en zonas con pastos de mayor altura.

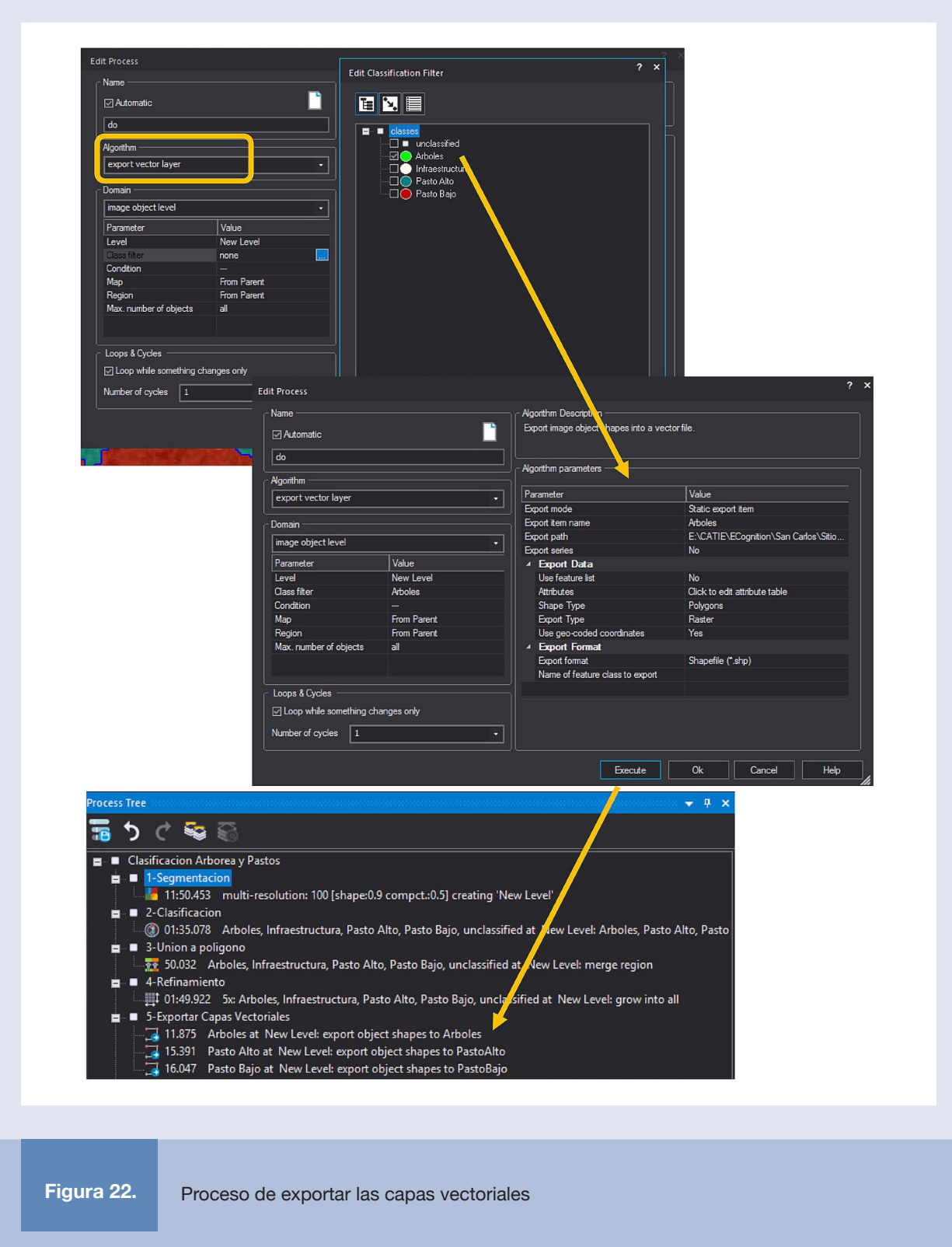

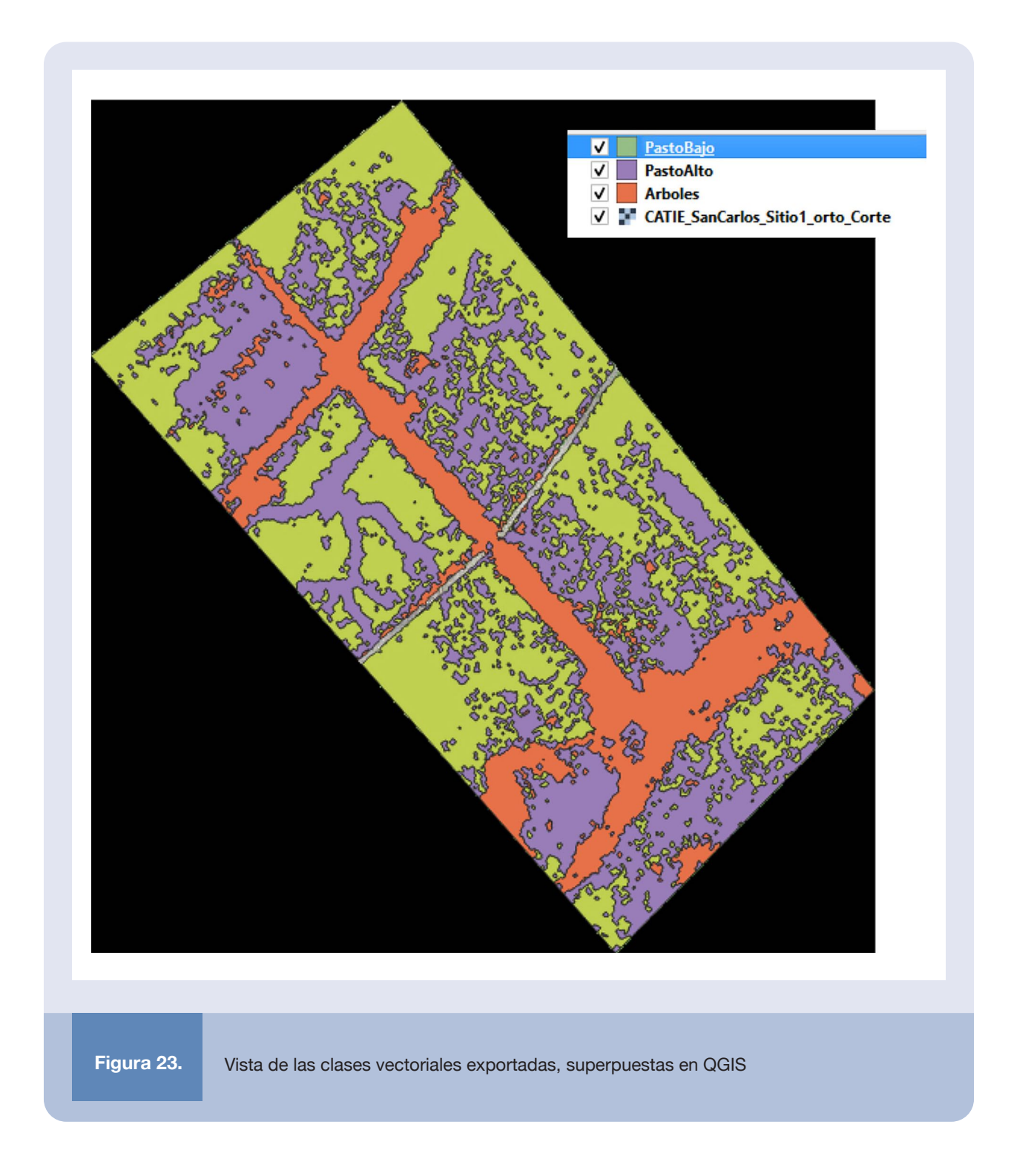

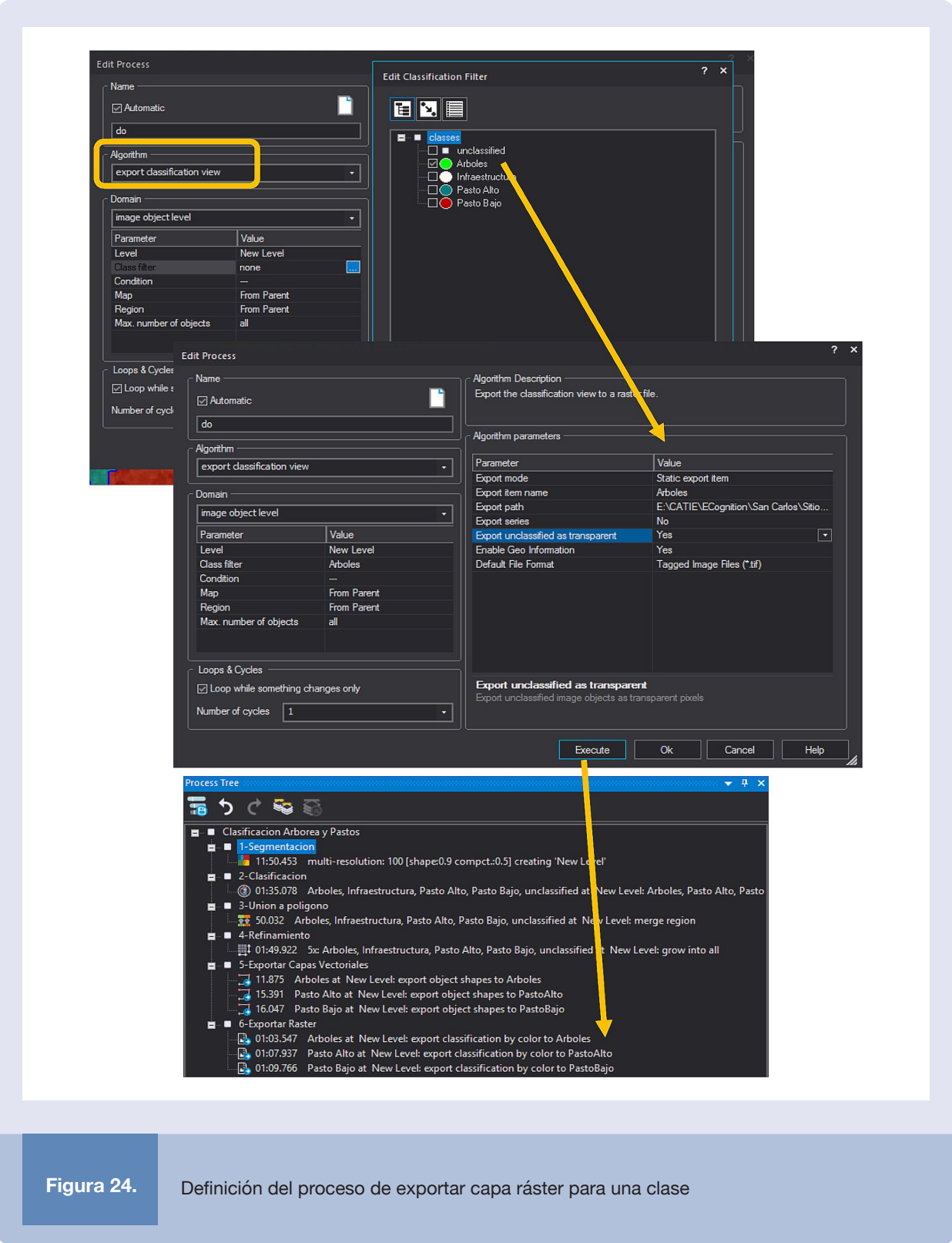

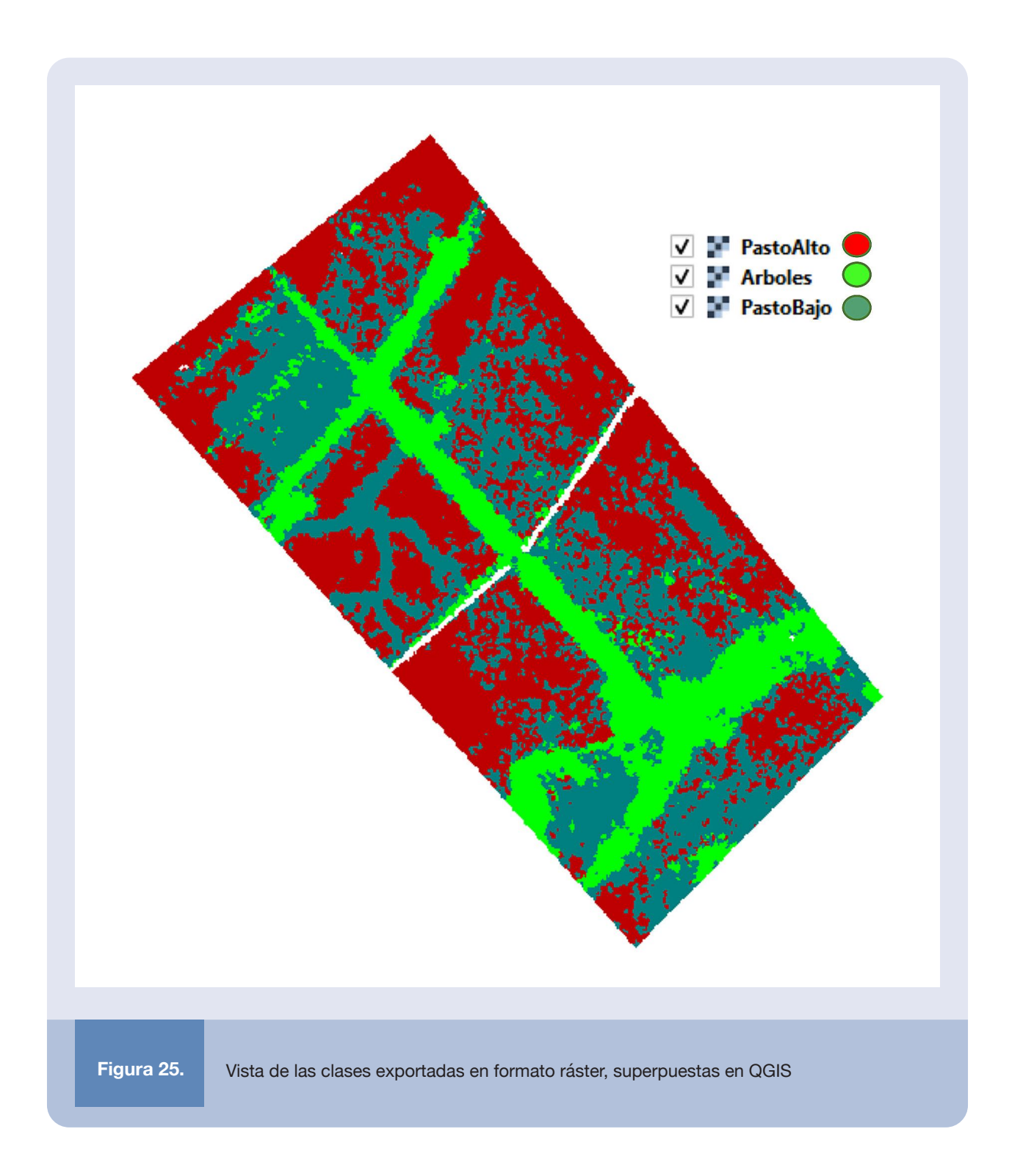

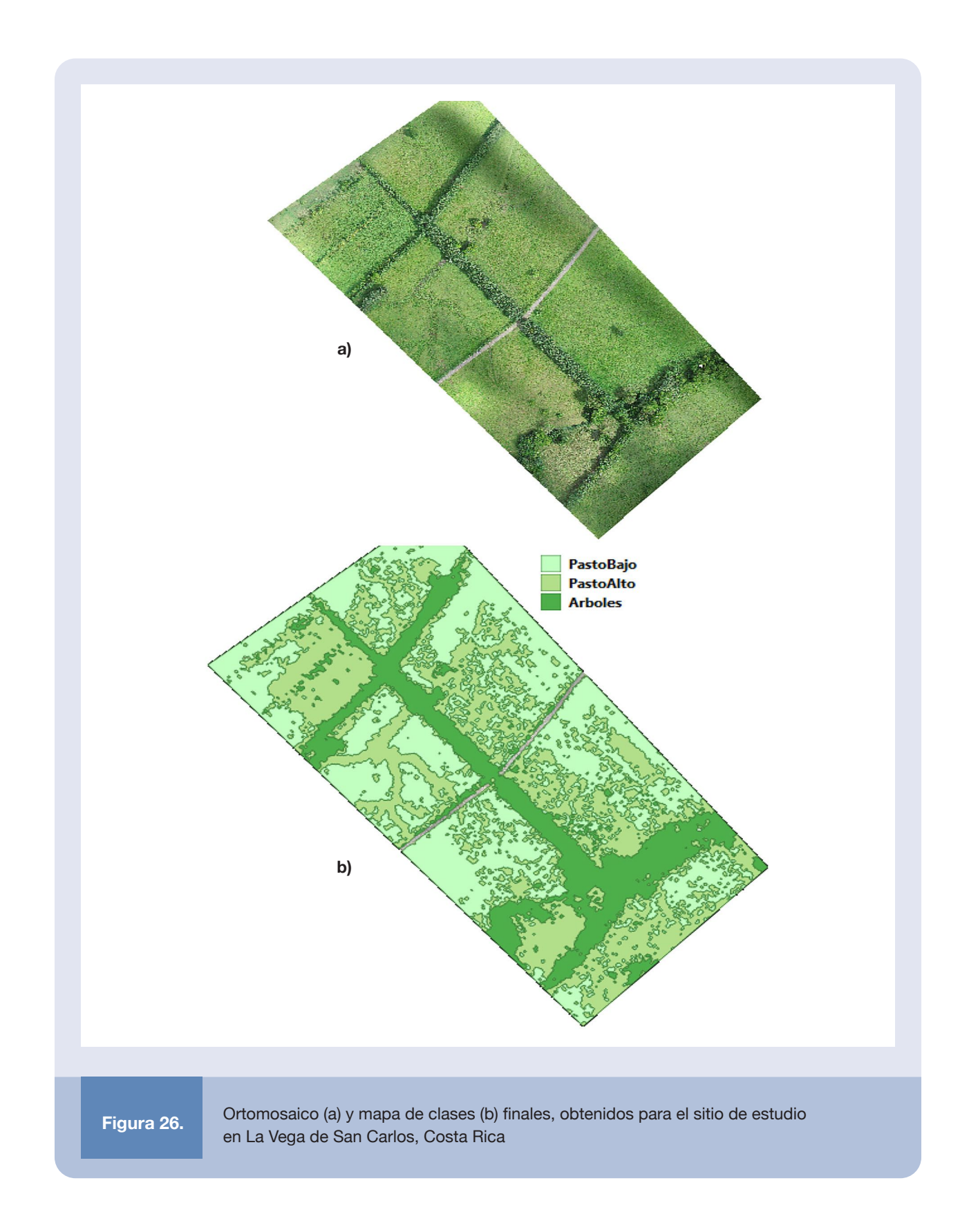

## **2.3 Ejemplos de clasificación en sistemas agroforestales**

Como la información de los productos fotogramétricos está georreferenciada, es posible realizar cálculos de alturas, áreas y volúmenes de las regiones, ya sea delimitadas manualmente o encontradas de forma automatizada con los procesos de clasificación discutidos. Esta información, en combinación con la utilización de índices y ecuaciones de regresión, permiten la estimación de biomasa, con acercamientos como los sugeridos en Yan Feng (2018) [6] y Borra-Serrano et al. (2019) [7].

La información recolectada con plataformas UAS es particularmente adecuada para este fin, debido a la alta resolución espacial y el hecho de que se capturan las componentes visuales y de altura en un mismo levantamiento [6]. Sin embargo, para poder valorar la calidad de la estimación sería necesario realizar mediciones e inspecciones de campo que permitan alimentar los modelos de regresión.

El proceso de clasificación discutido en la sección 2.2 ha sido aplicado en diversos sitios. Un resumen representativo de resultados se incluye en las Figuras de la 27 a la 31, donde se observa una adecuada separación de los tipos de cobertura. Se destaca en estos experimentos un éxito superior al 90% en los resultados automáticos retornados por el algoritmo de clasificación. Las áreas se identifican de forma consistente con la visualización del mapa y se separan las regiones de forma adecuada.

El éxito del proceso en buena medida depende de una adecuada definición de las muestras en número y variedad, así como una correcta diferenciación de las clases en varios aspectos, tales como alturas, texturas o color. Si bien el acercamiento supervisado de clasificación finalmente se basa en la escogencia de la clase de acuerdo con una estimación probabilística, entre mejor sea la separación entre clases, mayor es la probabilidad de tener una clasificación exitosa.

Aunque en estos proyectos se fusionaron las clases para facilitar la visualización, este es un paso opcional que puede ser omitido si se desea hacer algún otro tipo de trabajo con los segmentos obtenidos directamente del proceso de segmentación. A pesar de que el resultado de la clasificación sea muy bueno, siempre la revisión de la salida y la depuración manual son procesos que se consideran necesarios, ya que pueden mejorar sustancialmente la calidad de los resultados.

Es posible definir más clases o detallar la diferenciación entre elementos pertenecientes a una misma clase. La clasificación jerárquica se puede explotar para trabajar las distintas regiones en términos de subclases y refinar la identificación de objetos. La clave para una identificación exitosa es poder explotar diferencias entre los objetos que sean fácilmente detectables algorítmicamente, las cuales frecuentemente también muestran contraste visual.

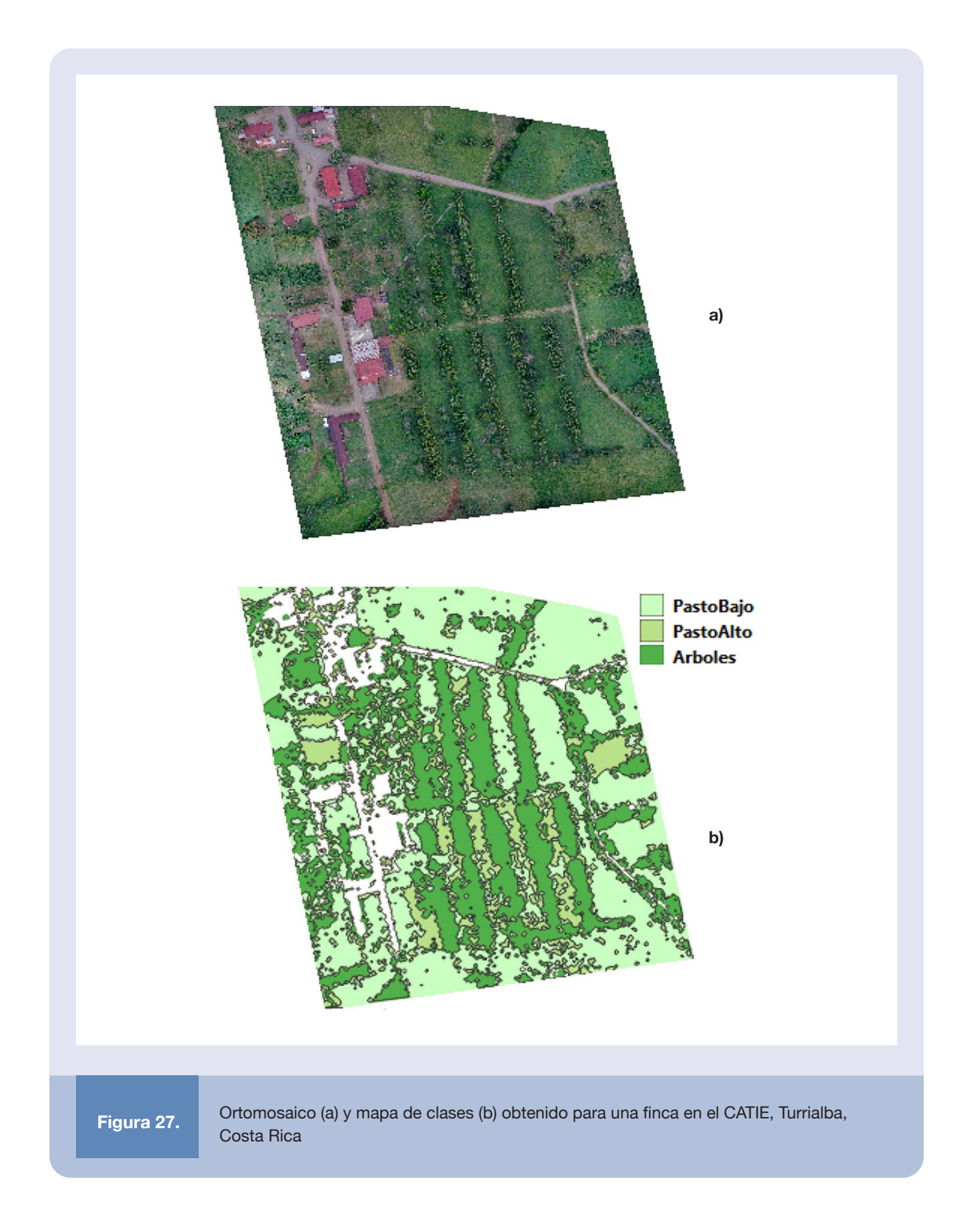

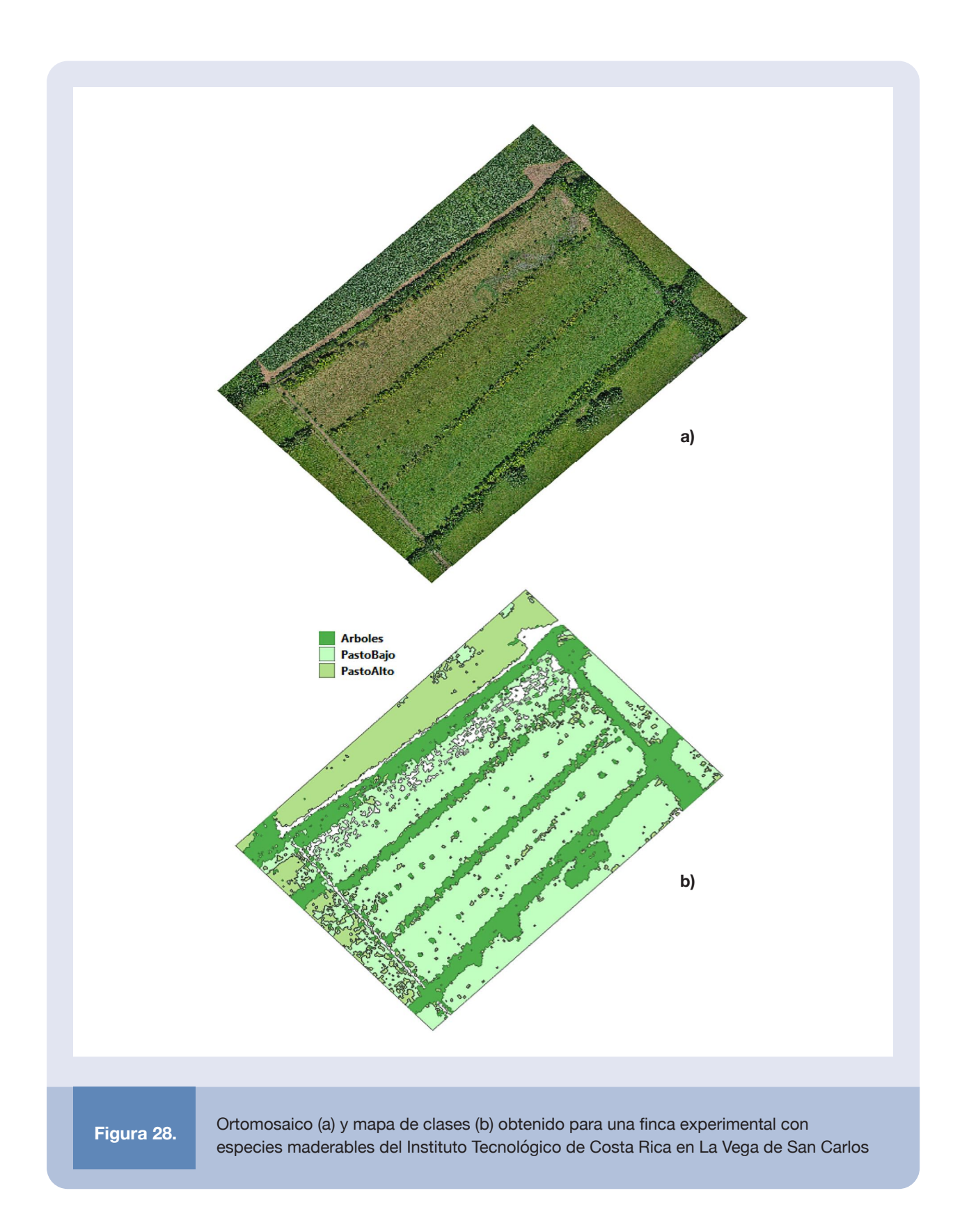

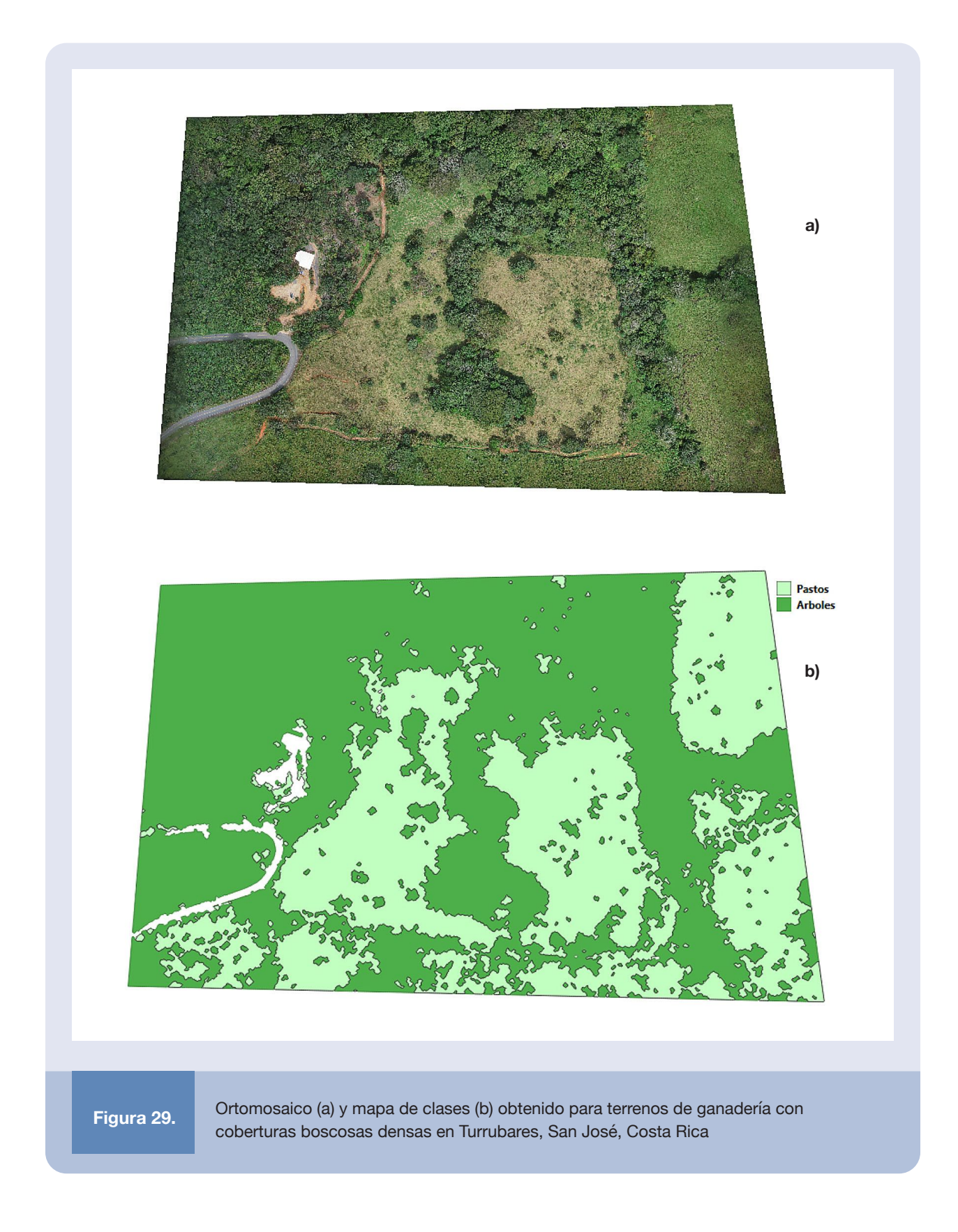

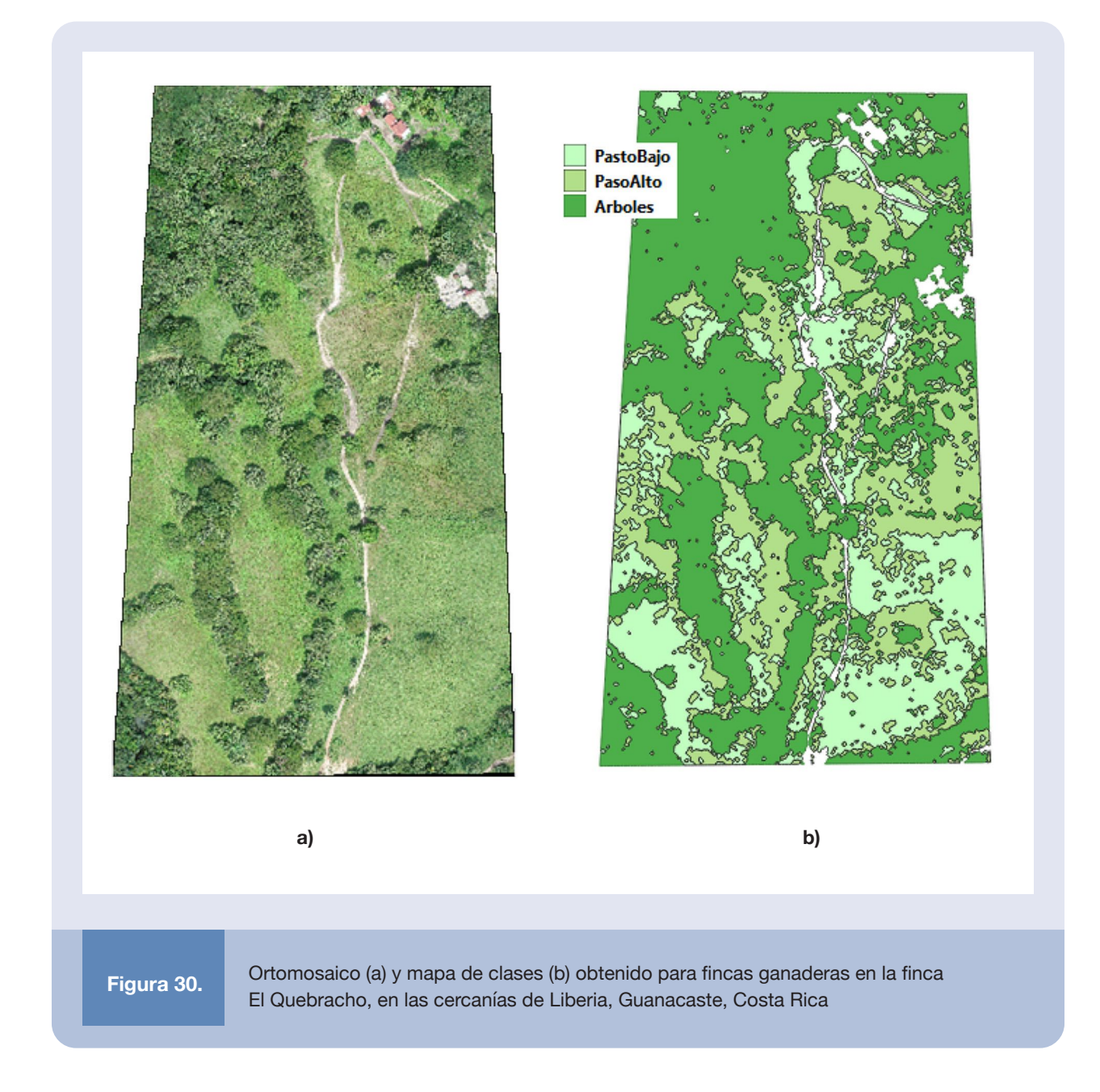

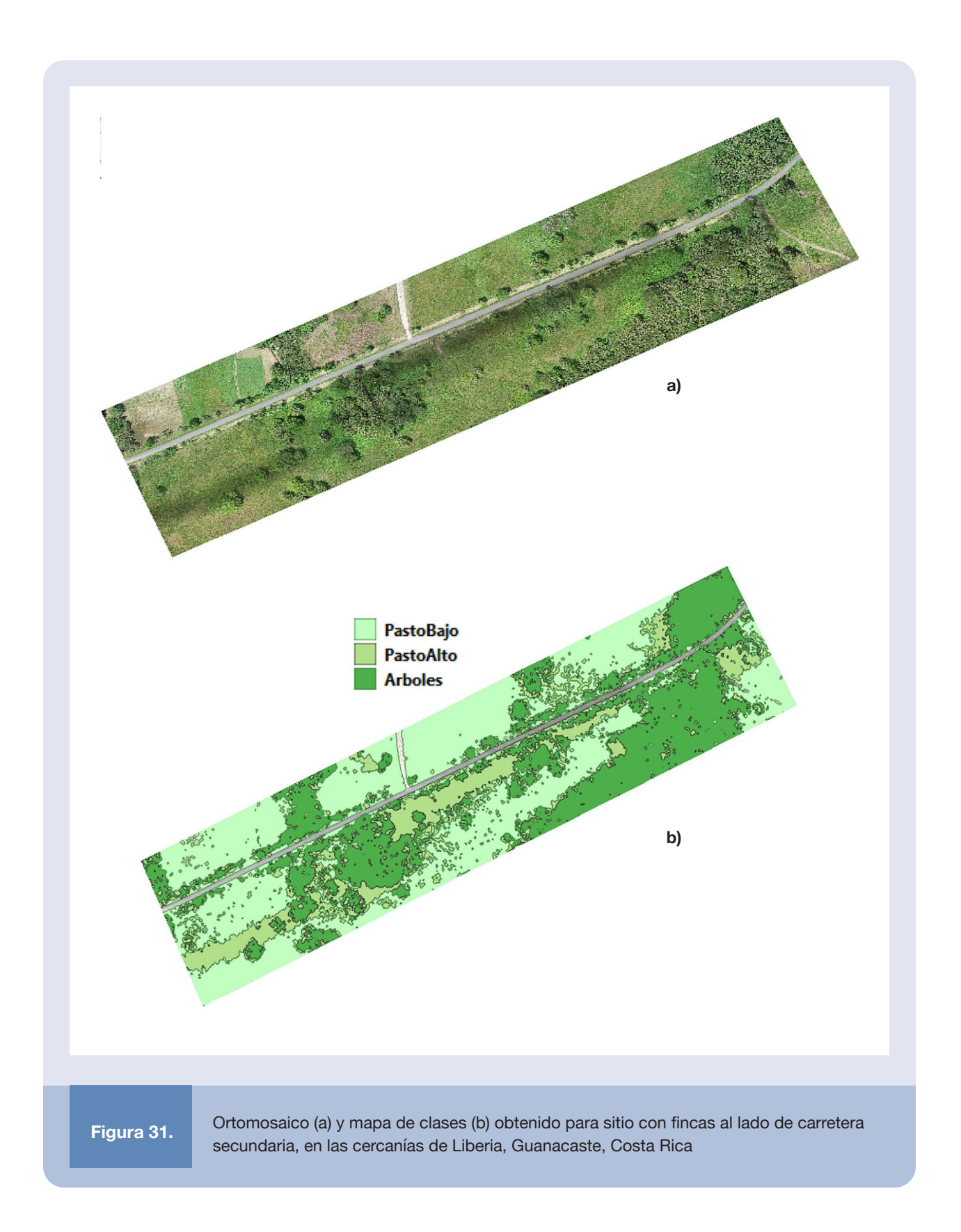

## **2.4 Refinamiento del proceso de clasificación**

Además del tipo de clasificaciones generales, como se discutió en secciones anteriores, es posible refinar la clasificación jerárquicamente. La Figura 32 muestra un ejercicio realizado a través de las herramientas de segmentación y edición, en la cual se separa la línea central de árboles preclasificada en árboles individuales. Este proceso es asistido manualmente, dado que las copas están traslapadas y es difícil diferenciarlas entre sí.

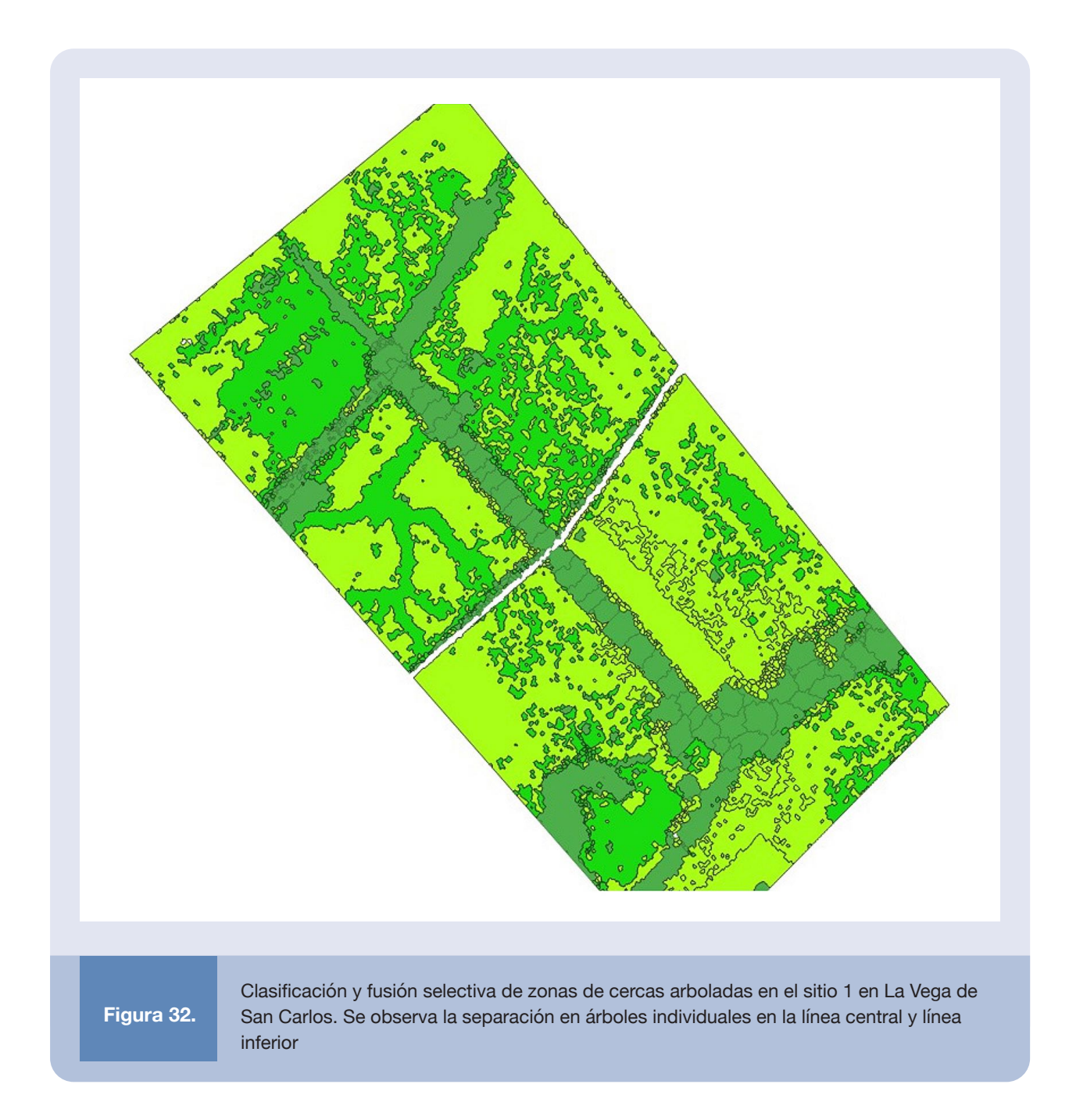

Otra variante en la detección que se puede explorar es la definición de un número mayor de clases y subclases. El mapa de clasificación se incluye en la Figura 33, donde se incorpora una clase para el cultivo (de caña) y una clase para palmas. Adicionalmente, se separa la clase de árboles en tres subclases: árboles grandes, árboles de cerca y árboles de plantación, asociados con la presencia de árboles de mayor envergadura en algunas zonas de la cerca, árboles en cercas vivas jóvenes y filas de árboles maderables plantados en el cuadrante interno, respectivamente. La clasificación del pasto también se varió a pasto y pasto degradado, con base en la observación de que una zona de la cobertura estaba notablemente degradada. Por último, se incluye la case sombra para identificar las regiones de proyección de esta debido a los árboles.

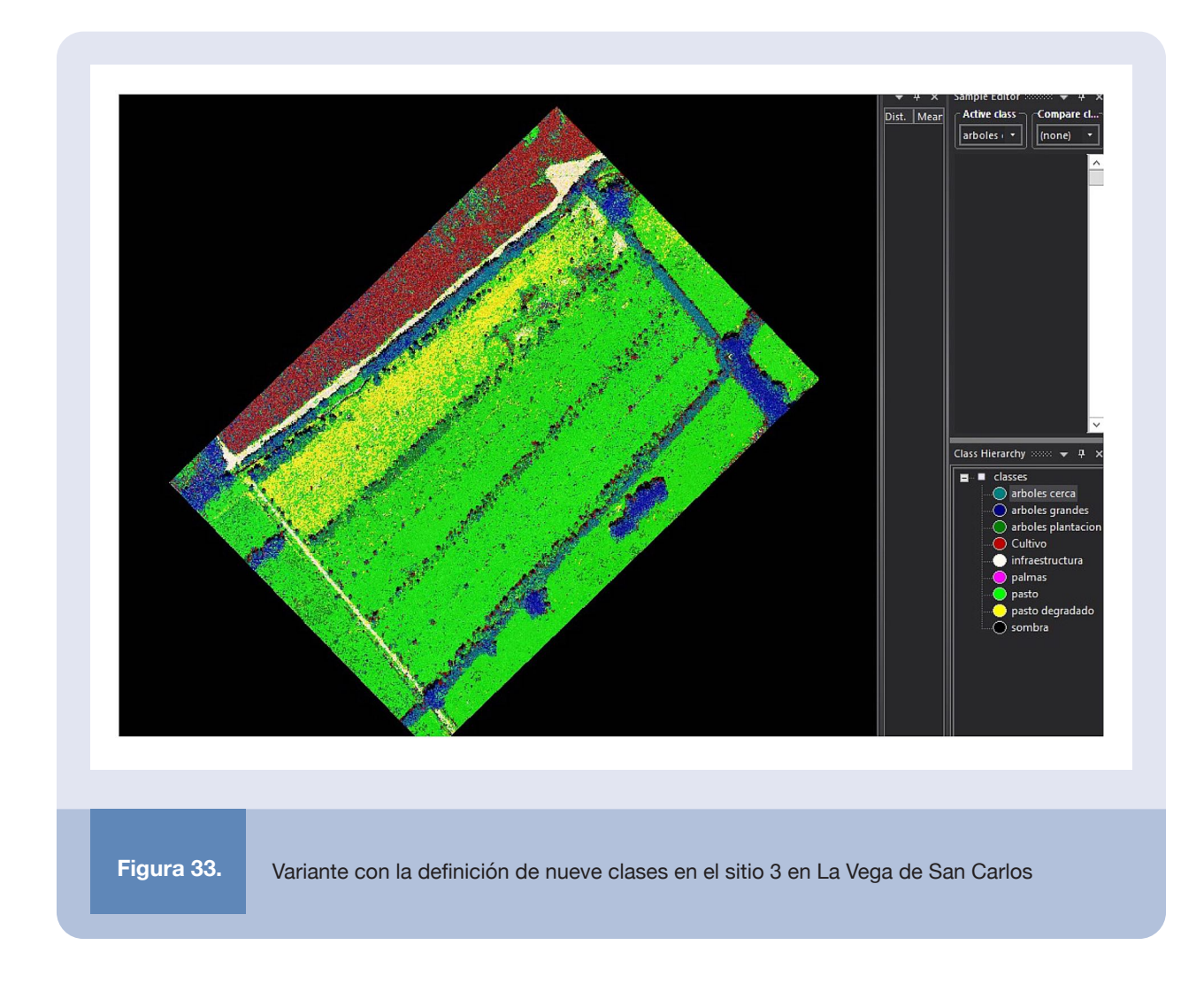

Se observa en los resultados de la clasificación que la zona de cultivo de caña en el mapa (zona predominante roja) se identifica con buena precisión. Sin embargo, contamina otras regiones, presumiblemente por alturas y tonalidades semejantes con algunas clases de árboles.

La separación de las zonas de pasto resulta sencilla también, ya que hay un diferenciador claro de color entre las dos variantes y de altura con respecto a las otras clases. Se nota que la zona en amarillo coincide con el área que se aprecia degradada en las ortofotos, mientras que las otras áreas se perciben con buen vigor y en mayor medida la clasificación las asigna a la clase pasto.

Además, la separación de los árboles en subclases es efectiva, sobre todo en la clase de árboles de plantación, los cuales están mejor diferenciados en tamaño y forma. Dada la densidad y variedad de alturas, inclusive entre los mismos objetos individuales, la separación de árboles grandes y de cerca resultó ser compleja y se presentó frecuentemente el cruce de clases. Esto dificulta la separación de las áreas y elementos para estas dos subclases en particular.

Si bien el experimento demuestra que es posible utilizar un mayor número de clases, también queda plasmada la necesidad de explotar la jerarquía para evitar cruces entre clases que es posible prevenir con la separación en un nivel de abstracción mayor. Por lo tanto, es importante que las clases tengan elementos característicos que las puedan diferenciar fácilmente de las otras, ya que –como en el caso de coberturas arbóreas densas– puede que su separación en subclases sea difícil o inviable.

Es importante destacar que para que la clasificación sea exitosa se debe trabajar cuidadosamente en la selección de las clases, su asignación jerárquica y la definición de las muestras. Este es un proceso factible de iterar en busca de optimizar la detección.

# **Aprendizaje profundo** 3 **con** *eCognition*

 $\begin{array}{c} \hline \end{array}$ a herramienta *eCognition* permite utilizar modelos de aprendizaje profundo a través de redes neuronales basados en la librería *Tensorflow* [4]. En este acercamiento es necesario entrenar una red neuronal a través de un set de etiquetas representativas con algún nivel de contexto que le ayude a la red a inferir los diferentes objetos que se desean identificar. Este enfoque facilita detectar y clasificar objetos que estén presentes en el mapa, tales como árboles, en el entendido de que deben ser diferenciables de otros objetos y guardar suficiente similitud entre objetos de una misma clase.

A continuación, se describe el proceso básico para poder realizar un análisis de este tipo. La configuración del proyecto y la inclusión de las capas del ortomosaico y DEM se realiza de la misma manera como se presentó en la sección 2.2. Las capas ráster cargadas en el proyecto se observan en la Figura 34.

Para la utilización de este acercamiento se utiliza el *Template Editor* (editor de plantillas) dentro del menú de Opciones, con el cual se puede definir las muestras y validar un set de entrenamiento adecuado para realizar la búsqueda. Como se muestra en la Figura 35, con el editor se puede seleccionar muestras, que se convierten en el set de entrenamiento de la red.

En la pestaña de selección de muestras se deben definir los objetos para entrenar, con sus respectivos parámetros y ajustes. Es importante tratar de centrar las muestras, seleccionar sus tamaños y definir una cierta región de contexto al objeto. Seguidamente, se generan las plantillas en las bandas disponibles y se prueban, ubicándose en las pestañas respectivas de *Generate Templates* y *Test Templates* (Figura 36).

Para evaluar la correlación de las muestras se genera pruebas para todas las bandas, con el objetivo de lograr la mejor correlación. Para probar los sets se selecciona la región de interés en el mapa con el botón *Select Region* y se establecen las diferentes bandas disponibles. Este proceso se puede repetir hasta lograr buenos resultados con las plantillas, siendo posible devolverse a la pestaña de selección de muestras, donde se cambian, ajustan y configuran las muestras.

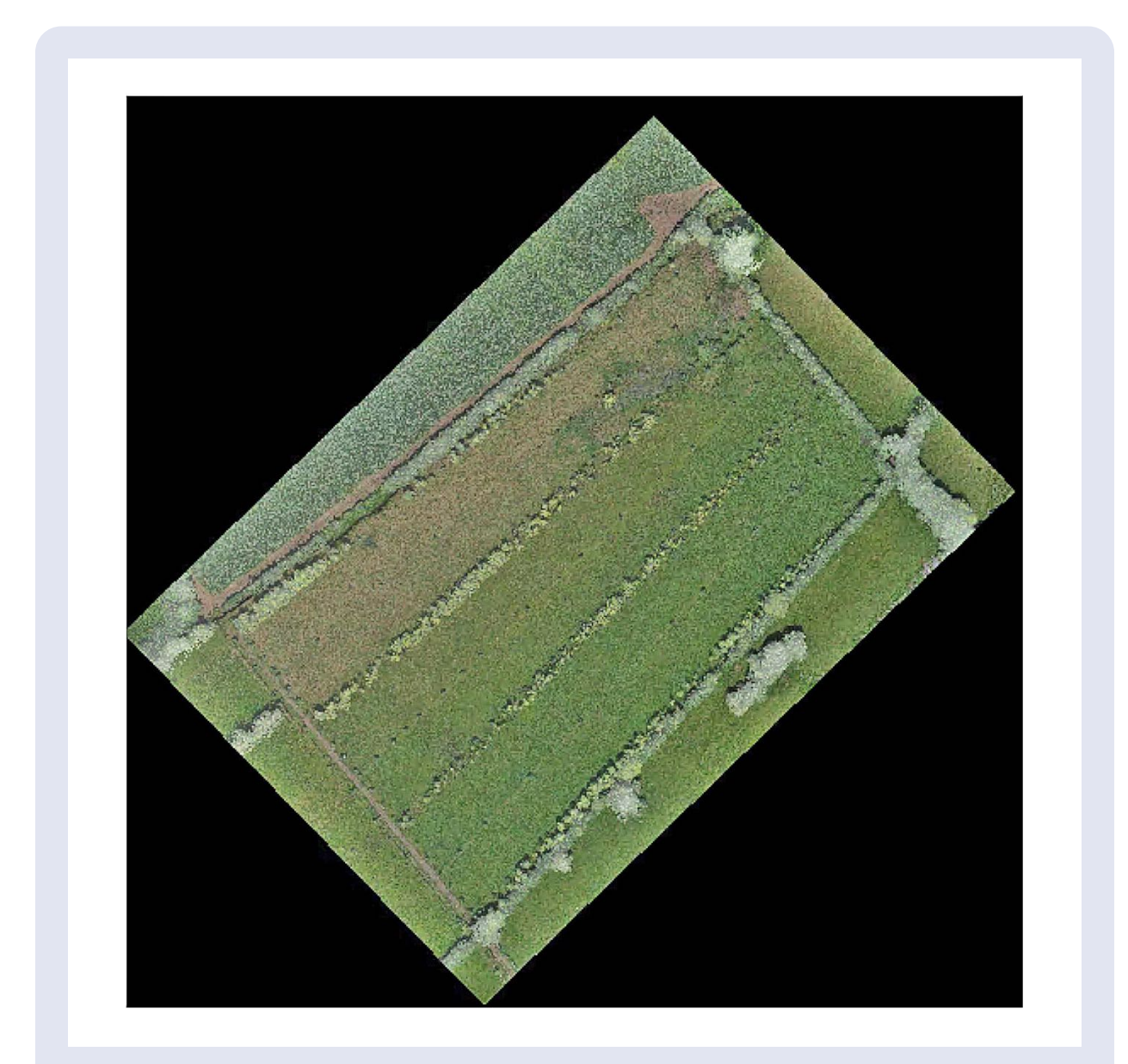

**Figura 34.** Ortomosaico y DEM para el sitio 3 en La Vega de San Carlos superpuestas en un nuevo proyecto

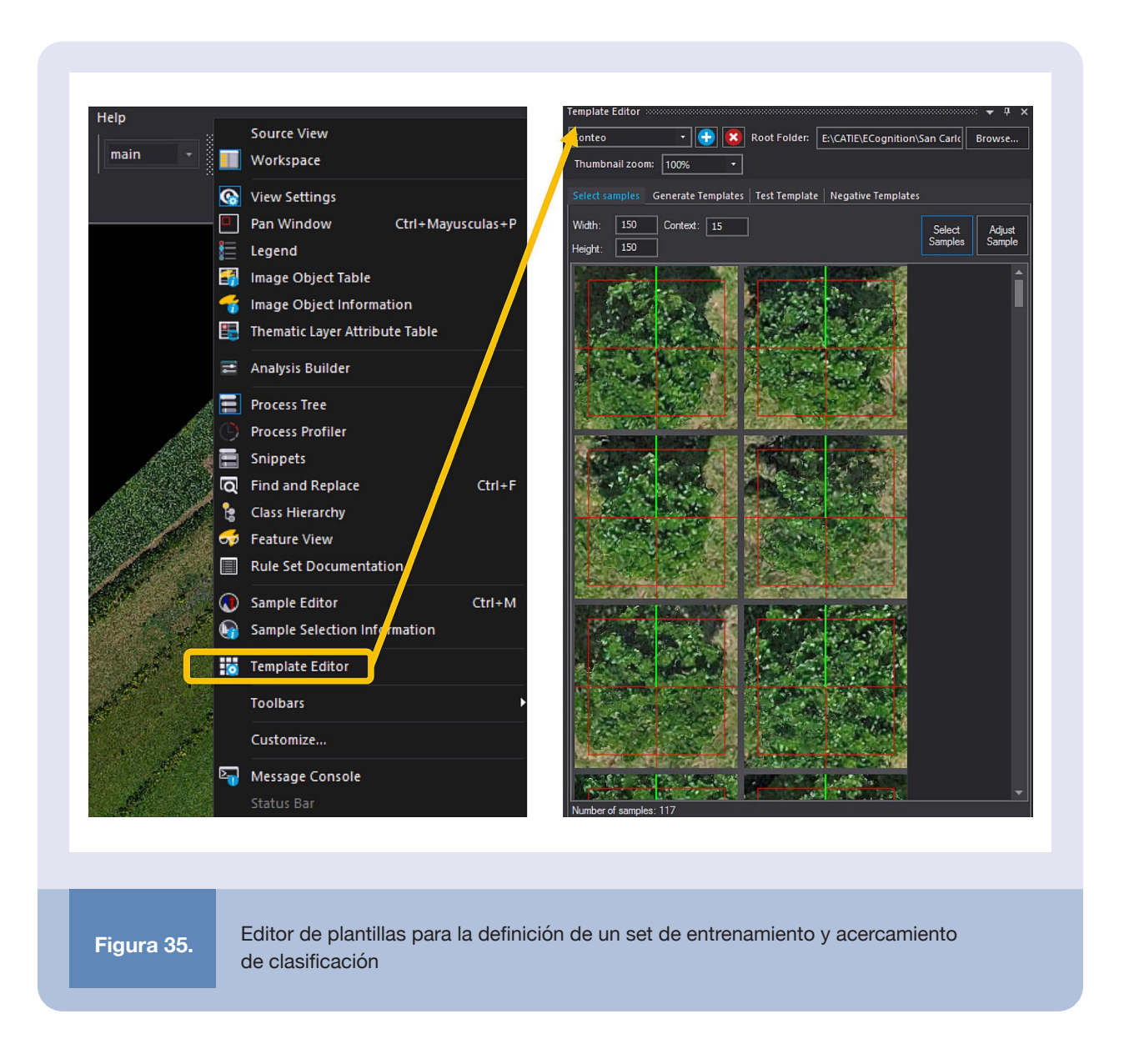

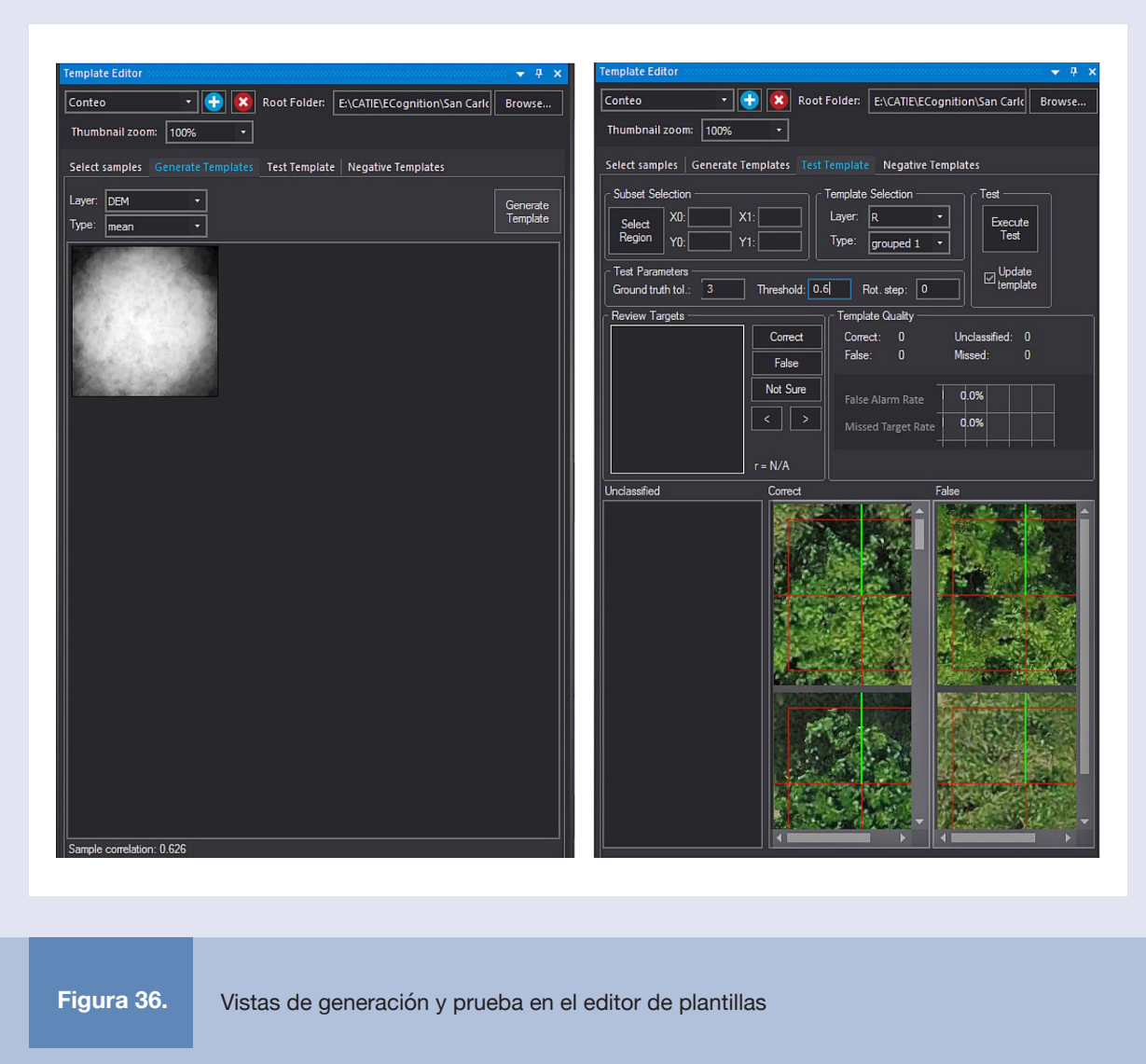

Al cerrar la ventana de edición de plantillas, se crea un proceso en el *Árbol de Procesos llamado Template Matching*, el cual debe ser configurado y ejecutado, como se ilustra en la Figura 37.

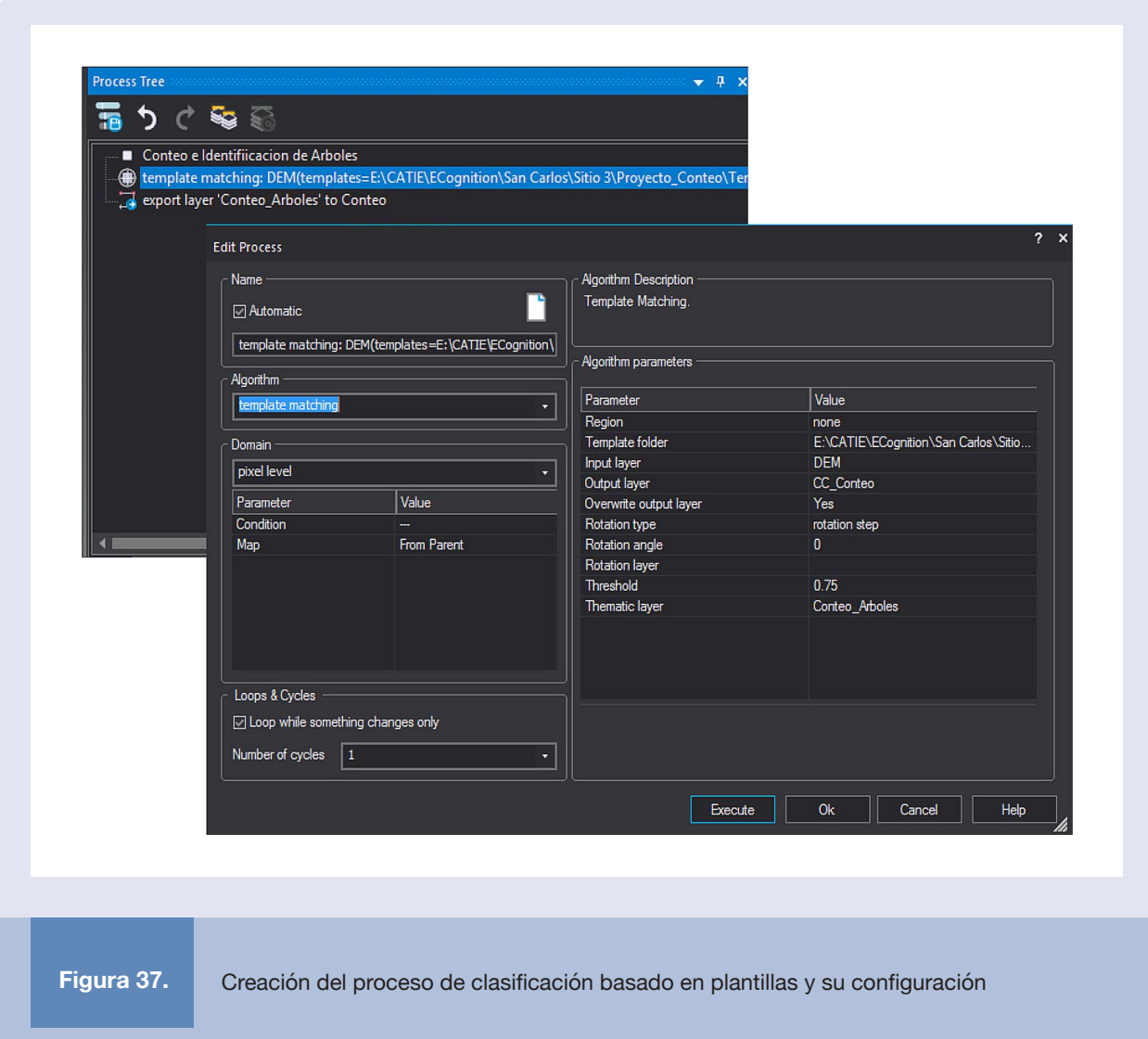

Al final del proceso, la capa que se selecciona como salida incluye una capa con marcas, correspondientes a los objetos detectados en el mapa de interés. En el ejemplo, esta capa se denominó CC\_Conteo, la cual muestra la información al habilitarse (Figura 38).

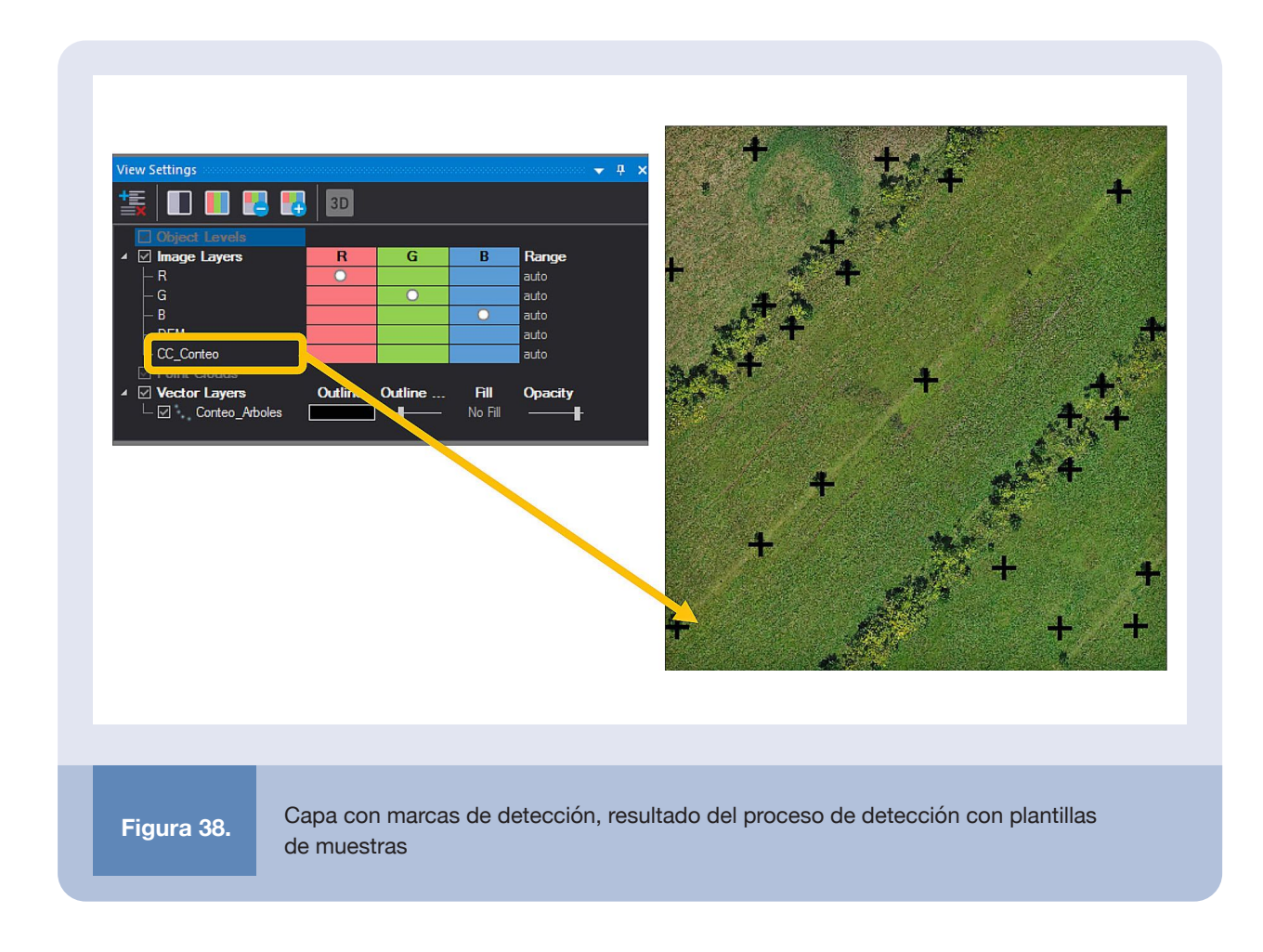

Finalmente, la capa vectorial de detección es exportable. La operación para realizar esto es semejante a lo presentado en la sección 2.2 (Figura 39). El resultado de la detección en todo el mapa se muestra en la Figura 40, la cual presenta un nivel de precisión deficiente (cercana al 50%).

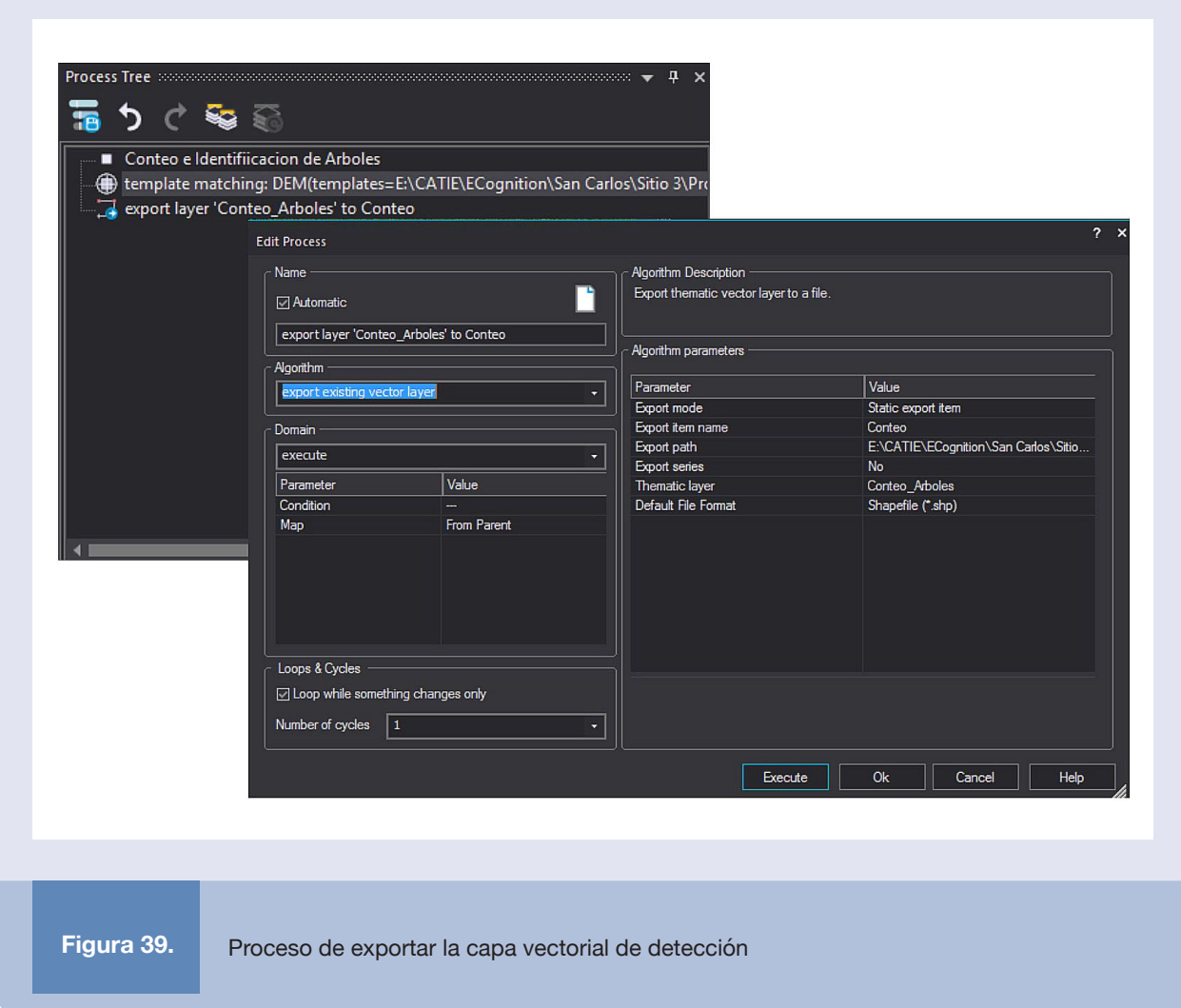

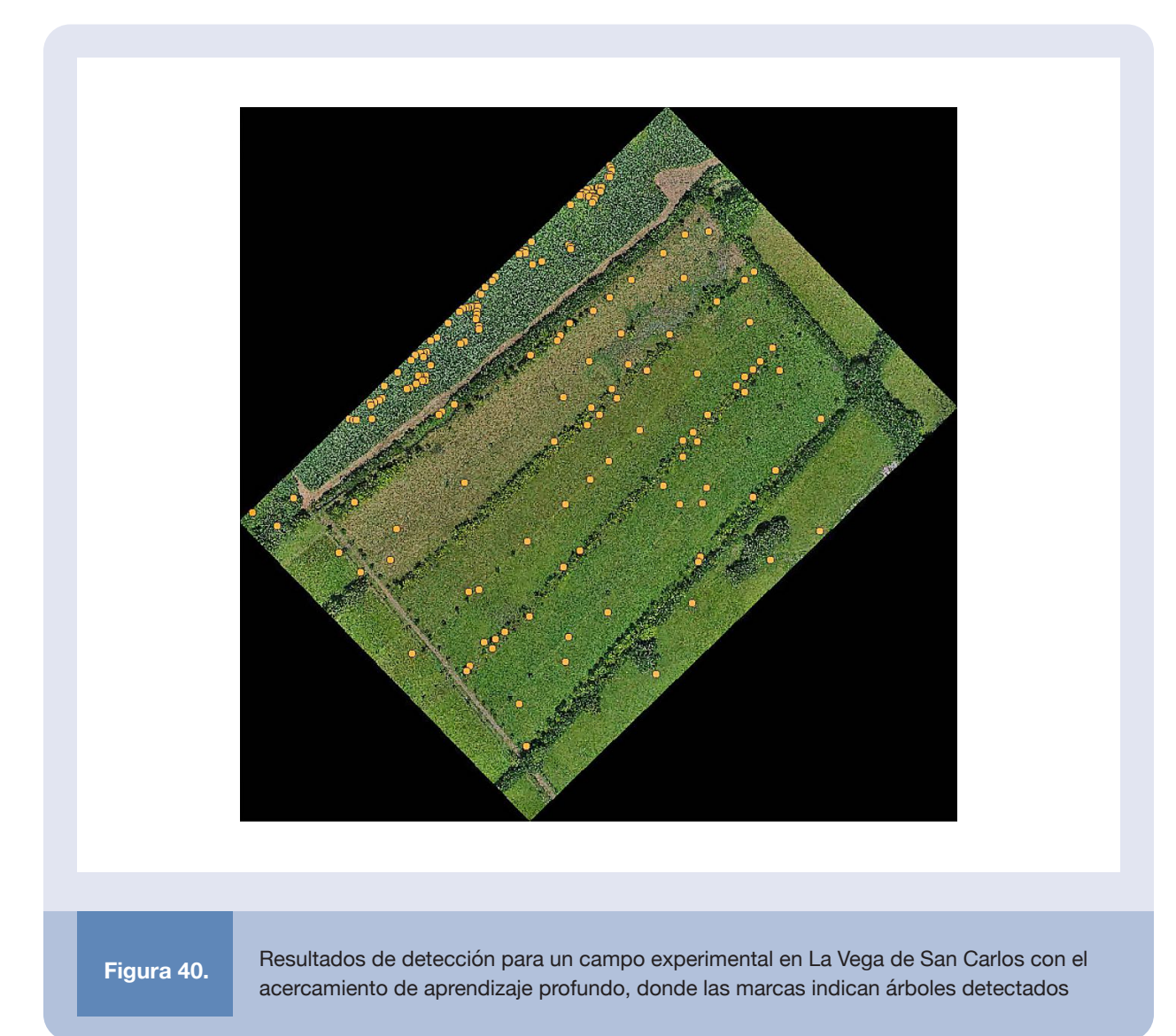

La baja calidad en la detección se atribuye a la irregularidad de los objetos seleccionados, su bajo contraste con otros elementos en las imágenes y el bajo número de muestras que se utilizaron. Para verificar esta hipótesis se realizó un proyecto semejante sobre unas imágenes previamente disponibles de una plantación joven de café. El resultado de este proyecto se muestra en la Figura 41. En este caso, el éxito en la detección supera el 80%, lo que se asocia con una mejor regularidad de los elementos y un mayor contraste entre el entorno y otros objetos presentes en el panorama. No obstante, se detecta la presencia de falsos positivos y falsos negativos (Figura 42), lo que puede estar asociado con un bajo número de muestras y la información limitada al trabajar solamente sobre una capa RGB.

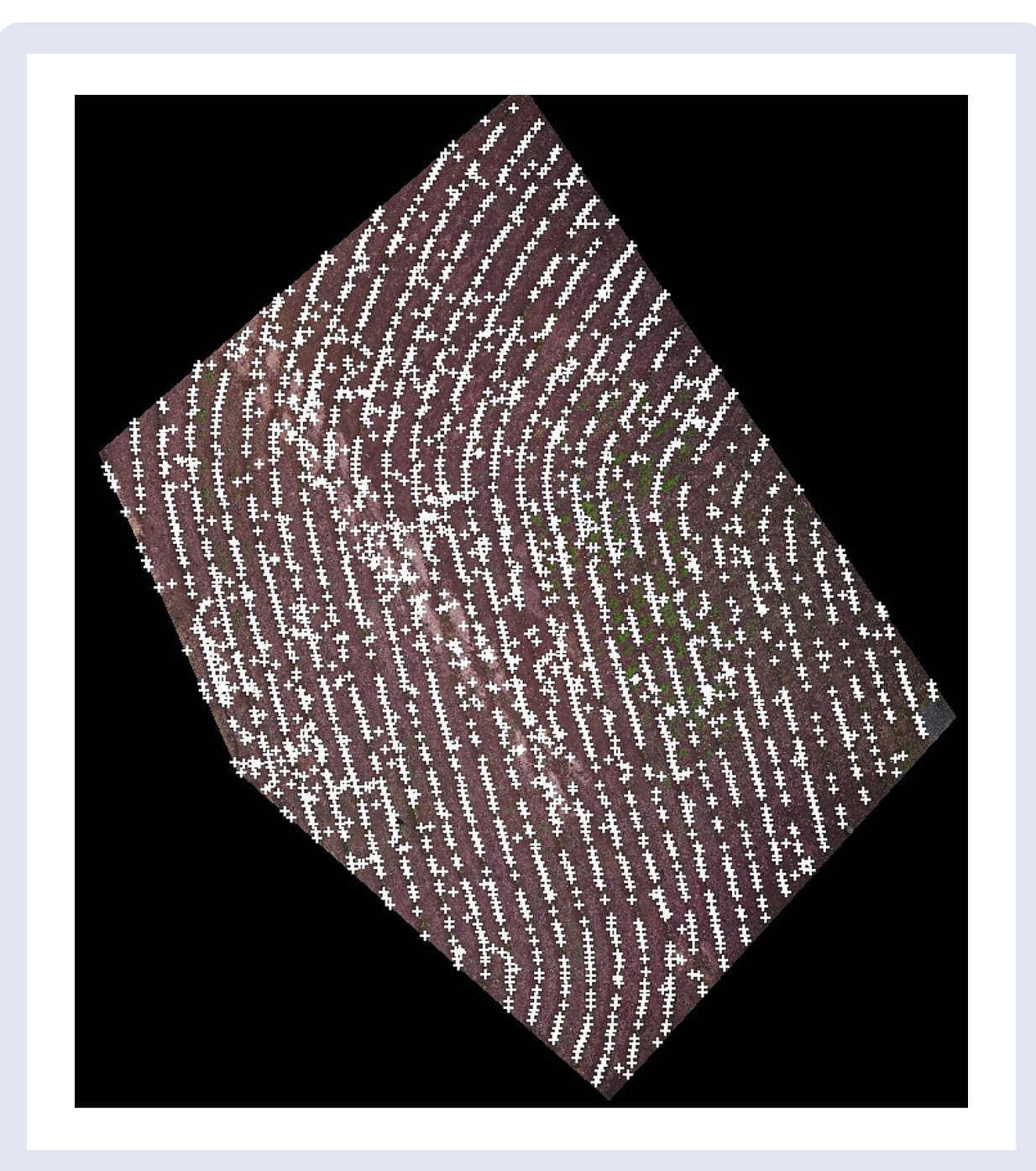

**Figura 41.**

Resultados de detección para plantación de café con el acercamiento de aprendizaje profundo, donde las marcas circulares indican los elementos identificados como plantas de café por la red neuronal

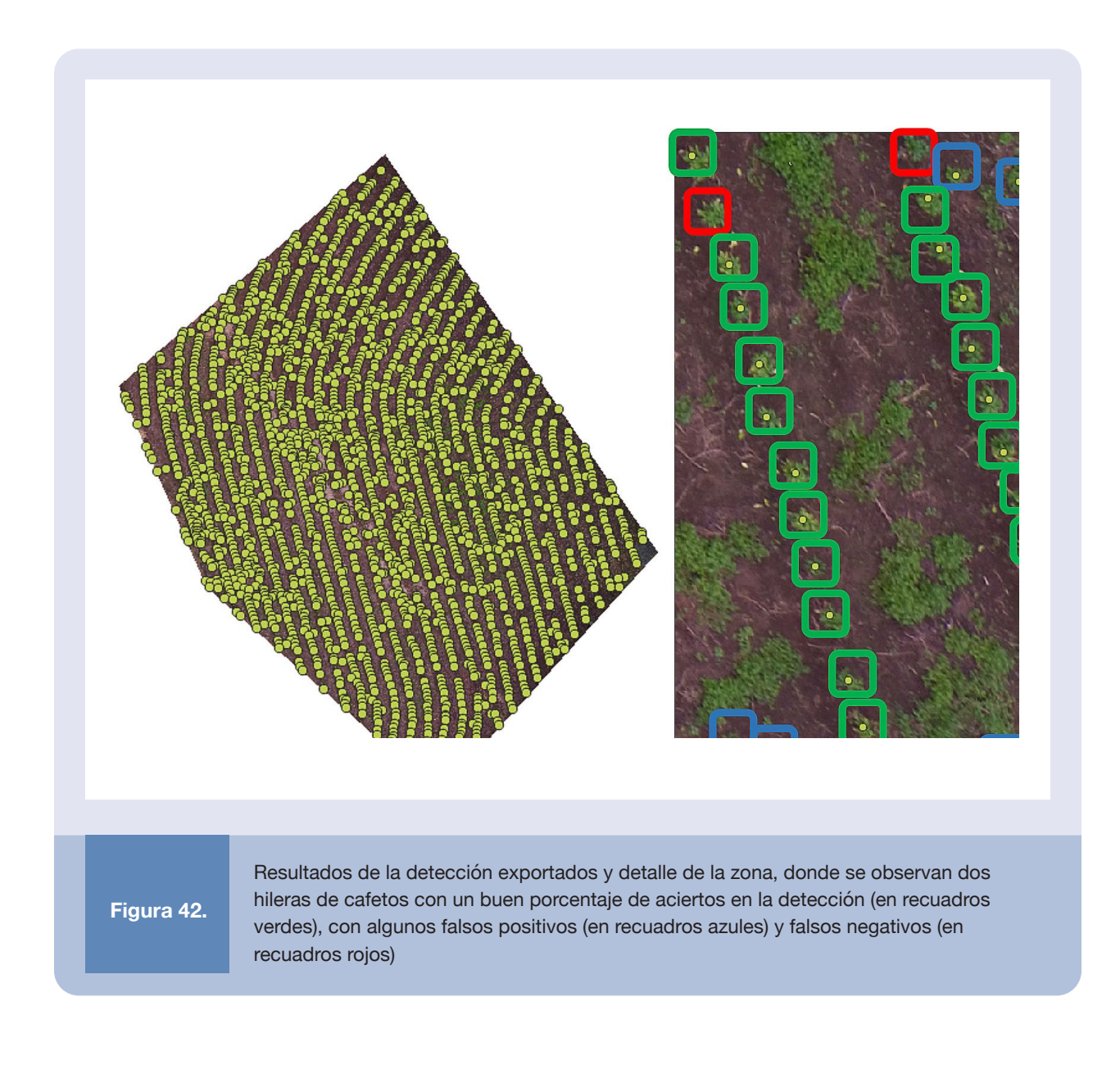

Los resultados con el acercamiento por redes neuronales dependen, por tanto, del procedimiento para entrenar la red y la selección de sus parámetros varían según el panorama que se desee analizar. Entre más regulares sean las estructuras a detectar y mayor sea el contraste con respecto a otras estructuras, más fácilmente se podrá entrenar la red para reconocer el patrón y obtener una buena detección.

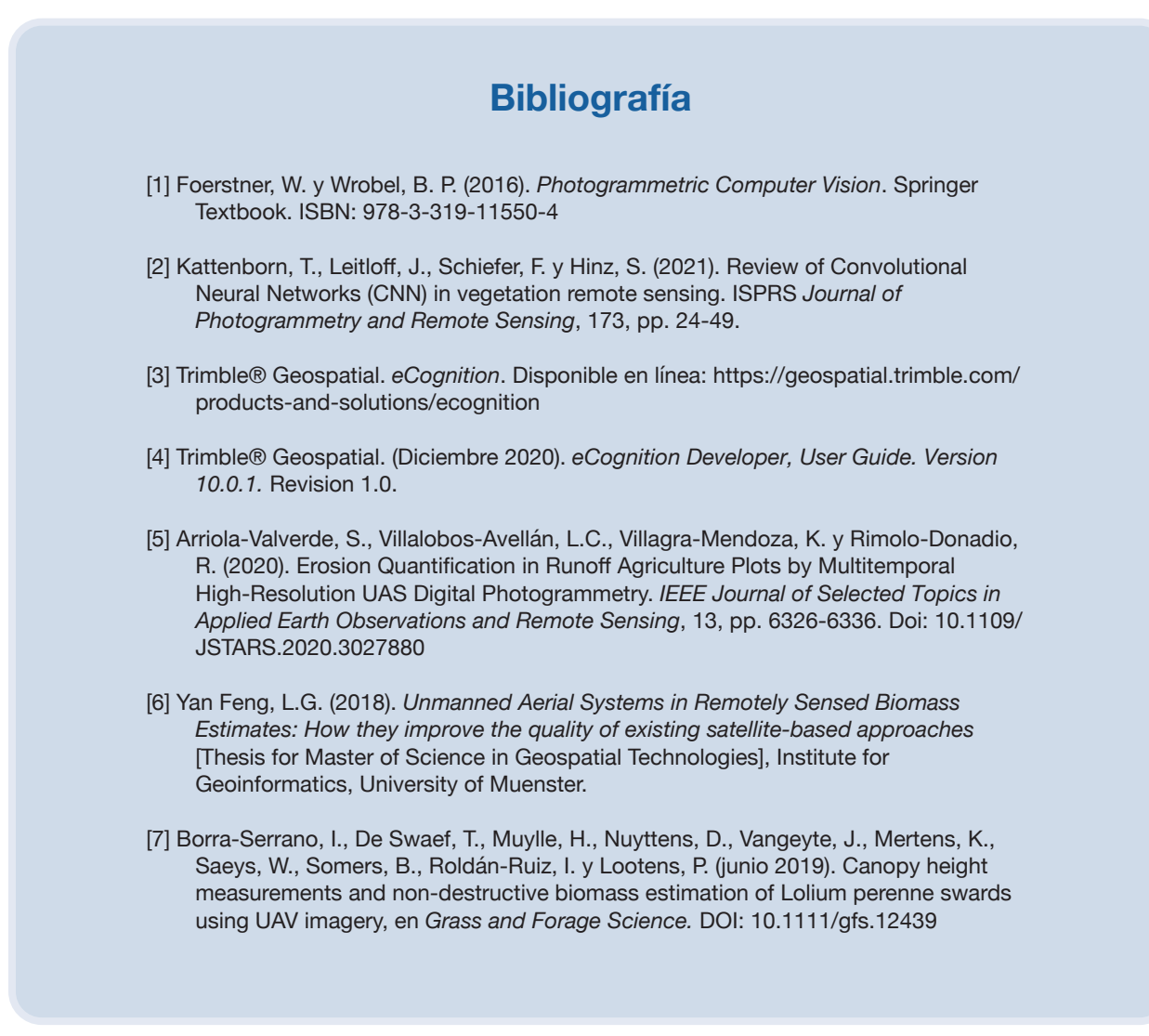

CATIE (Centro Agronómico Tropical de Investigación y Enseñanza) es un centro regional dedicado a la investigación y la enseñanza de posgrado en agricultura, manejo, conservación y uso sostenible de los recursos naturales. Sus miembros son Belice, Bolivia, Colombia, Costa Rica, El Salvador, Guatemala, Honduras, México, Nicaragua, Panamá, Paraguay, República Dominicana, Venezuela y el Instituto Interamericano de Cooperación para la Agricultura (IICA).

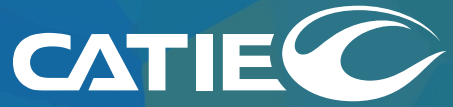

Solutions for environment and development<br>Soluciones para el ambiente y desarrollo

Sede Central, CATIE Cartago, Turrialba, 30501 Costa Rica Tel. + (506) 2558-2000

**www.catie.ac.cr**

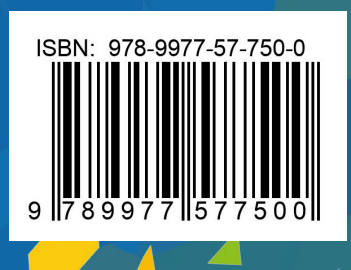